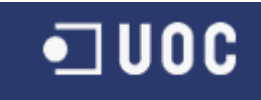

# UNIVERSITAT OBERTA DE CATALUNYA

# Informàtica de Sistemes

Aplicació de Monitorització del Posicionament

Alumne/a: Agustí Escobar Rubies Dirigit per: Ramon Català Pou

CURS 2011-2012(Febrer/Setembre)

## *TAULA DE CONTINGUTS*

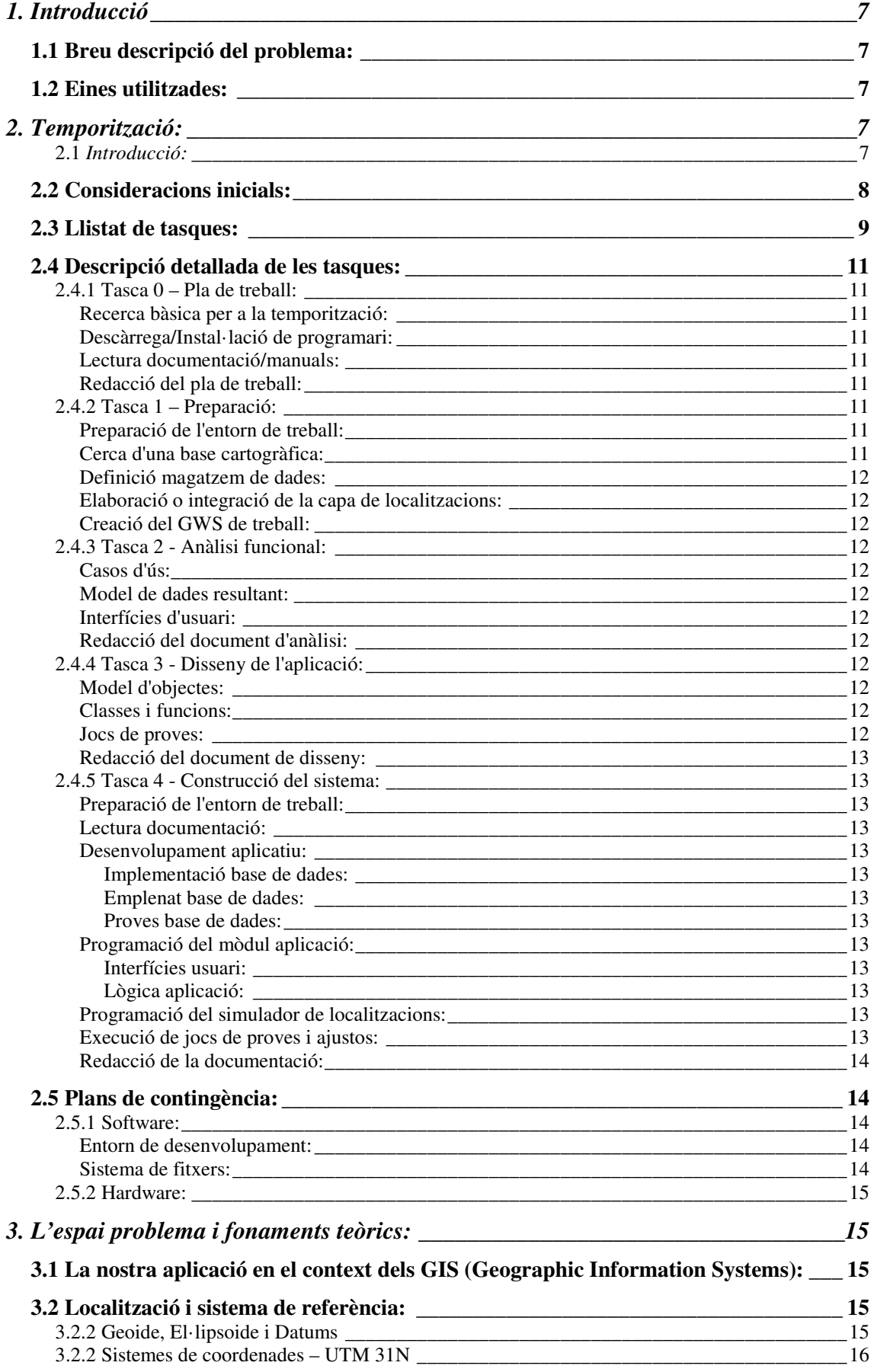

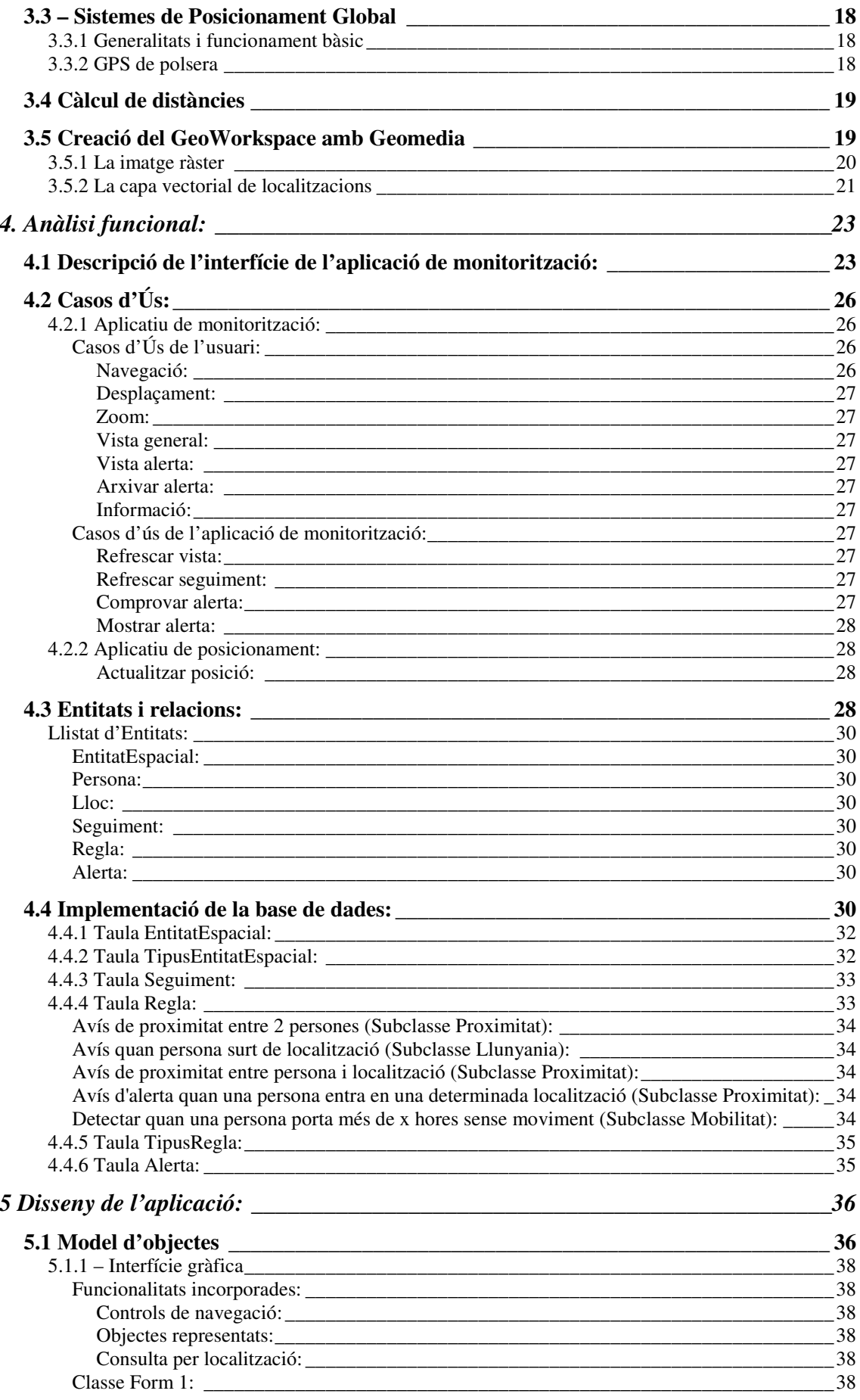

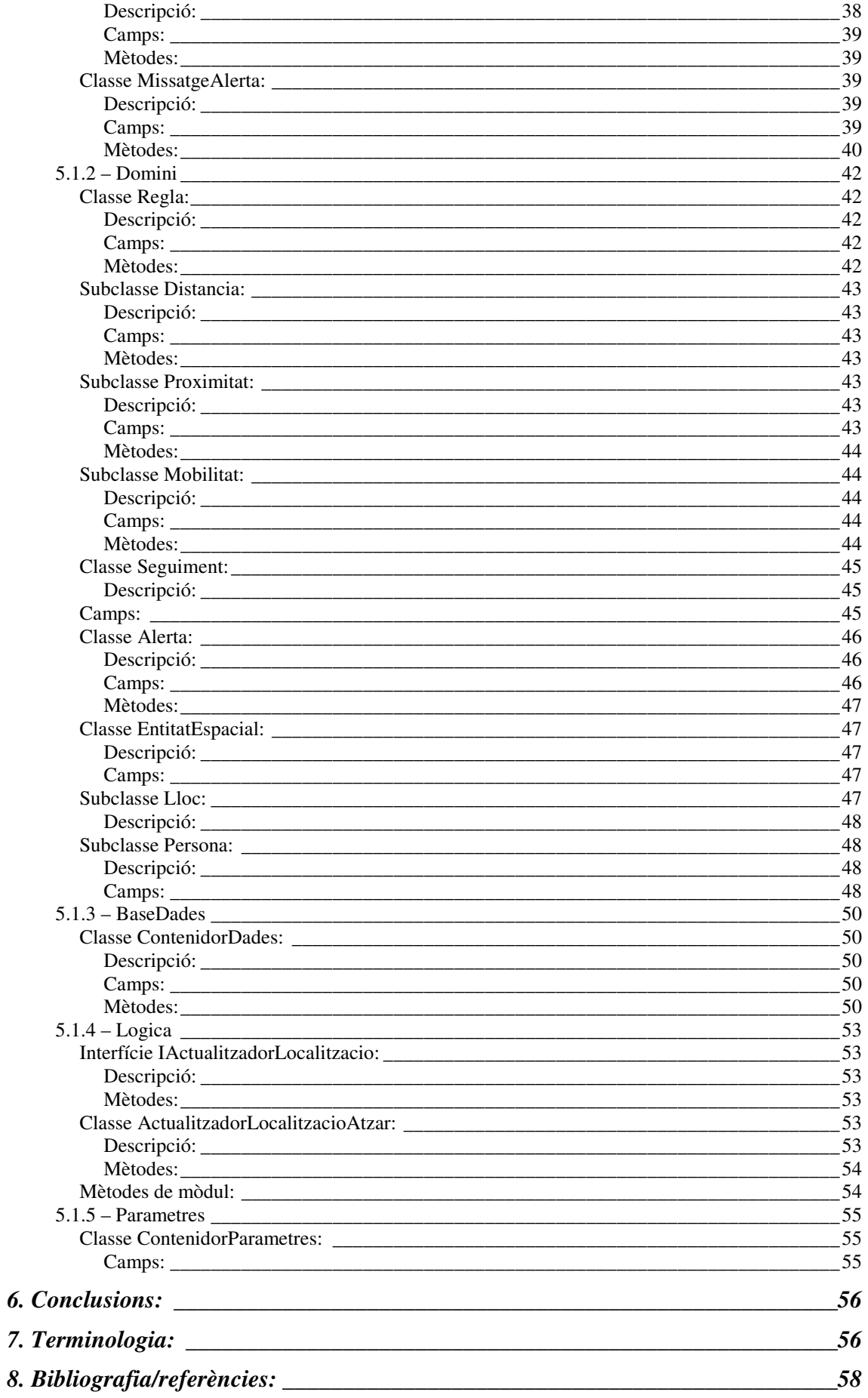

```
Memòria del TFC
```
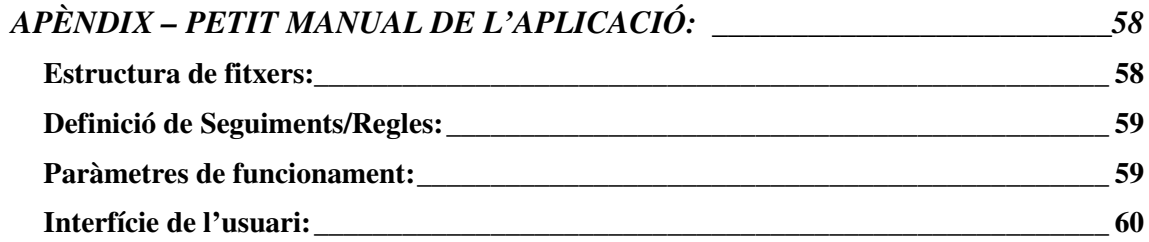

#### *TAULA DE FIGURES*

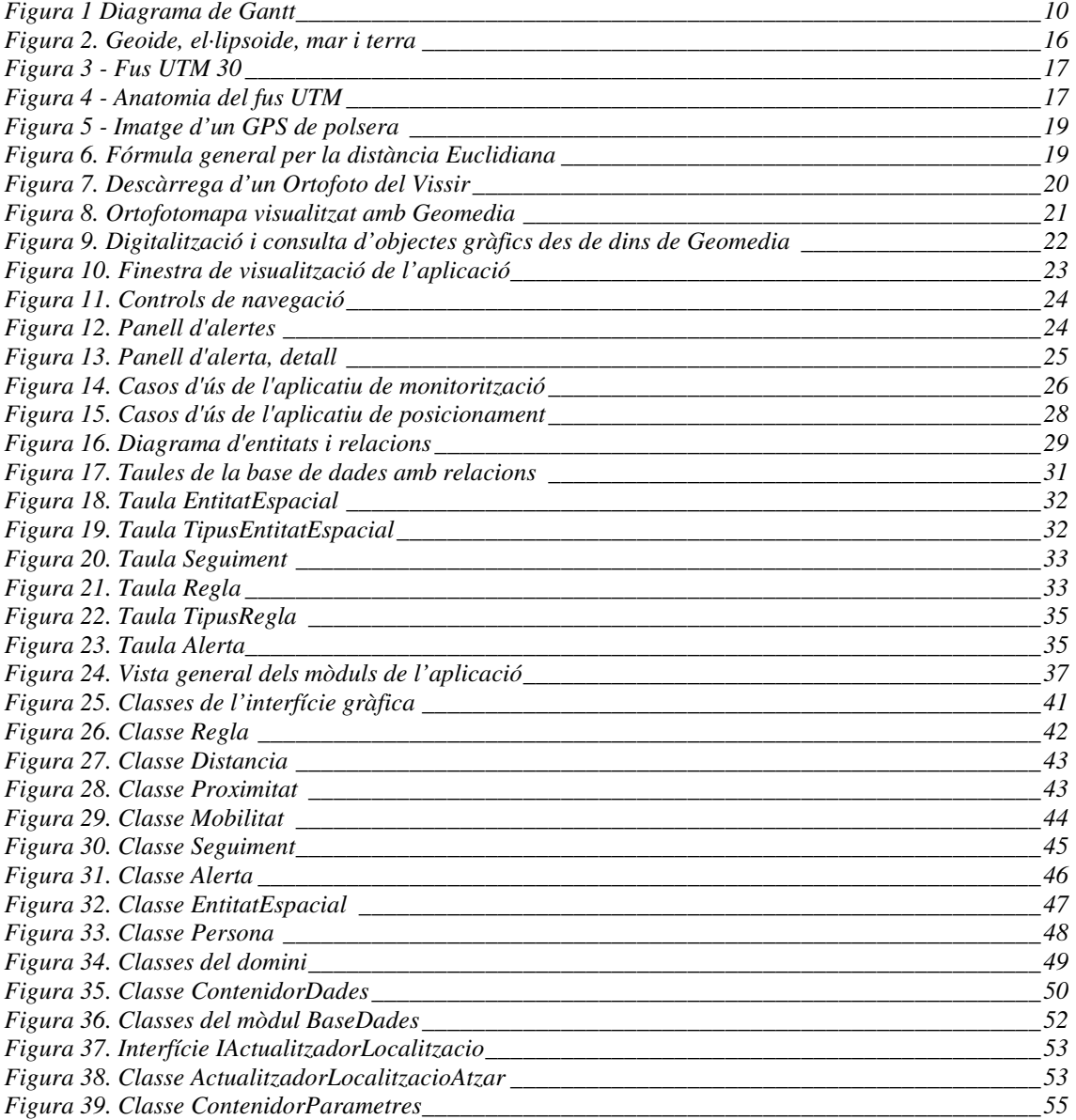

## **1. Introducció**

## *1.1 Breu descripció del problema:*

Hem de construir una aplicació de monitorització, que ens permeti controlar la posició d'un determinat nombre de dispositius mòbils de posicionament en temps real.

A partir de la posició d'aquests dispositius entre ells mateixos i elements amb una posició fixa sobre el terreny (llocs), l'aplicació emetrà avisos i mostrarà una representació en pantalla de l'avís.

## *1.2 Eines utilitzades:*

S'usarà el software Geomedia Professional 6.1 com a suport per desenvolupar una aplicació d'escriptori codificada usant Microsoft Visual Studio 2005, en el llenguatge Visual Basic.

Geomedia ens oferirà la funcionalitat SIG i ens n'aprofitarem per estalviar-nos un bon volum de feina (no caldrà programar funcionalitats de visualització, per exemple). L'aplicació en Visual Basic servirà com a bastidor per unir les peces que necessitem i crear la interfície d'usuari.

## **2. Temporització:**

## **2.1** *Introducció:*

Aquesta secció presenta la temporització i el pla de treball. Consta d'unes consideracions inicials, en les quals s'expliquen les assumpcions bàsiques que s'han fet, a l'hora de planificar la càrrega de feina.

Seguidament es descriu de manera breu les dates no negociables (dates d'entrega) i es fa un recompte del temps total que caldrà dedicar a l'assignatura.

A continuació tenim un llistat amb les tasques a dur a terme, amb la seva data d'inici i finalització i la seva durada aproximada. S'adjunta també un diagrama de Gantt de les tasques a dur a terme.

Posteriorment trobem una descripció comentada d'aquelles tasques que no són autodescriptives, junt amb un identificació dels possibles punts de la planificació que poden ser més problemàtics.

Finalment, es presenta un llistat de mesures de precaució/plans de contingència en cas de problemes, així com un breu llistat de les tasques que potencialment poden presentar més problemes.

Com a nota final, indicar que he adjuntat la versió inicial del document de tasques. Algunes assumpcions no s'han complert; si aquest és el cas ho indico amb un paràgraf amb comentaris en vermell.

## *2.2 Consideracions inicials:*

Com a base sobre la qual s'ha desenvolupat la temporització, s'han usat les dates d'entrega de les PAC de l'assignatura, considerant com a fites les dates d'entrega dels diferents esborranys i de la memòria final.

Es considera que un dia de la temporització (veure llista de tasques, més endavant) es correspon amb una jornada de feina d'al voltant d'una hora llarga. Les jornades de feina no exclouen els caps de setmana.

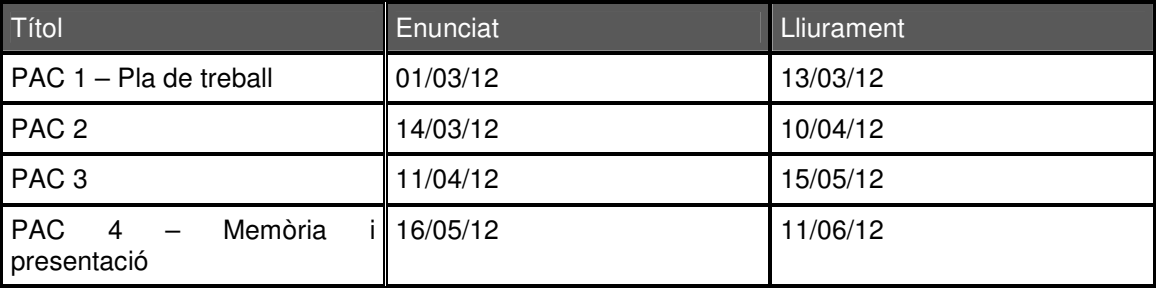

L'assignatura TFC té una càrrega lectiva de 7,5 crèdits, que correspon a 75 hores aproximadament. Entre el 01/03/2012 i l'11/06/12 hi ha 102 dies. La dedicació mínima per tant seria de aproximadament 0'75 hores diàries. Veurem més endavant (veure llistat de tasques) que aquest temps s'acompleix en escreix.

## *2.3 Llistat de tasques:*

Les tasques a dur a terme i la seva temporització associada es resumeix a la taula següent:

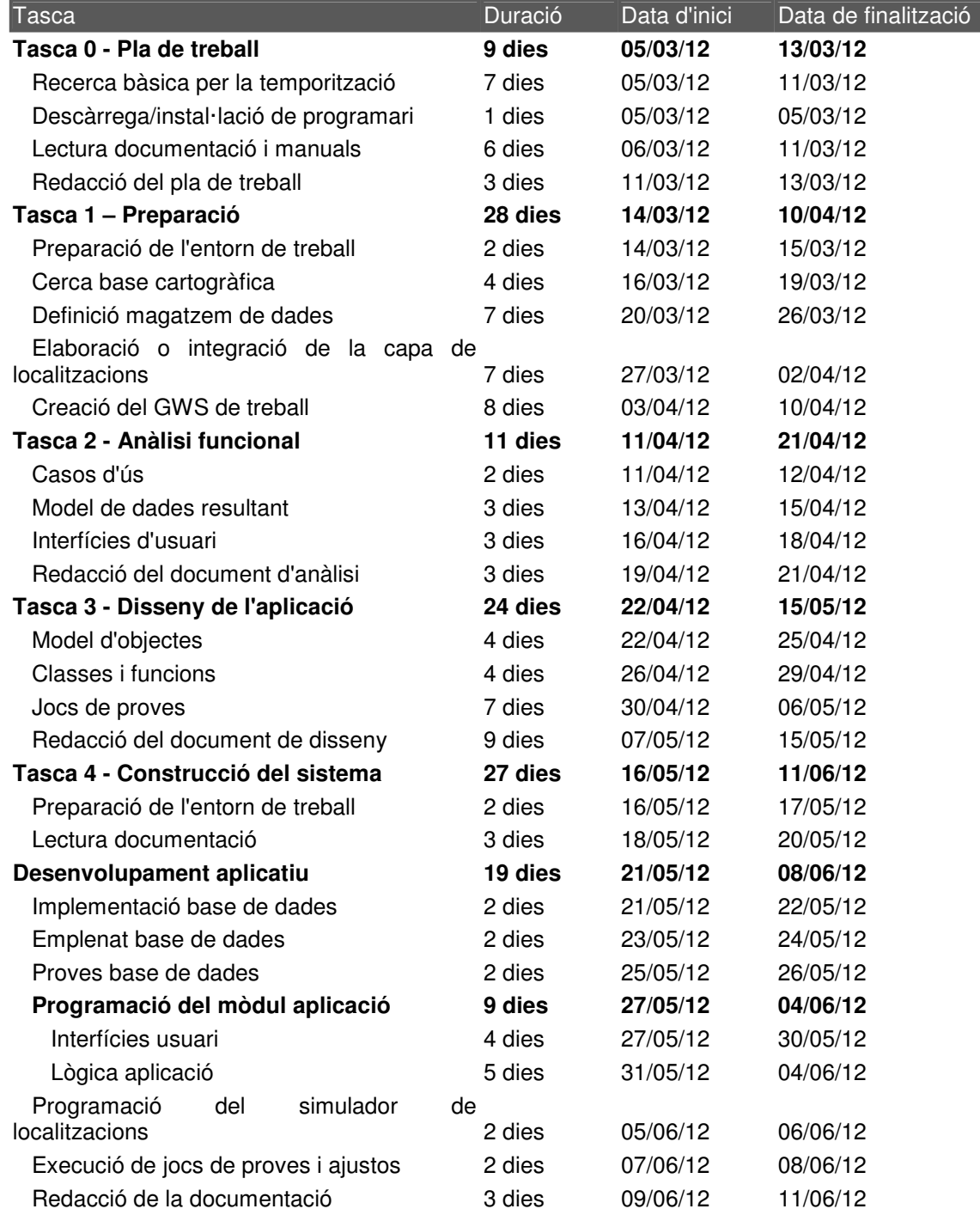

A continuació es mostra el diagrama de Gantt extret del llistat de tasques:

| <b>Nombre</b>                                        | <b>Inicio</b><br><b>Duración</b> |  |  |  |  |   | 19   14 may 12   21 may 12   28 may 12   4 jun 12   11 jun 12   18 jun 12<br>  على الله العام العام العام العام العام العام العام العام العام العام العام العام العام العام العام العام ال<br>  على الله العام العام العام العام ال |                         |  |
|------------------------------------------------------|----------------------------------|--|--|--|--|---|----------------------------------------------------------------------------------------------------|-------------------------|--|
| Tasca 0 - Pla de treball                             | 9 days? 5/03/12 8:00             |  |  |  |  |   |                                                                                                    |                         |  |
| ERecerca bàsica per la temporització                 | 7 days? 5/03/12 8:00             |  |  |  |  |   |                                                                                                    |                         |  |
| Descàrrega/instalació de programari                  | 1 day? 5/03/12 8:00              |  |  |  |  |   |                                                                                                    |                         |  |
| Lectura documentació i manuals                       | 6 days? 6/03/12 8:00             |  |  |  |  |   |                                                                                                    |                         |  |
| Redacció del pla de treball                          | 3 days? 11/03/12 8:00            |  |  |  |  |   |                                                                                                    |                         |  |
| <b>Ellasca 1 - Preparació</b>                        | 28 days? 14/03/12 8:00           |  |  |  |  | ▲ |                                                                                                    |                         |  |
| Preparació de l'entorn de treball                    | 2 days? 14/03/12 8:00            |  |  |  |  |   |                                                                                                    |                         |  |
| Cerca base cartogràfica                              | 4 days? 16/03/12 8:00            |  |  |  |  |   |                                                                                                    |                         |  |
| Definició magatzem de dades                          | 7 days? 20/03/12 8:00            |  |  |  |  |   |                                                                                                    |                         |  |
| Elaboració o integració de la capa de localitzacions | 7 days? 27/03/12 8:00            |  |  |  |  |   |                                                                                                    |                         |  |
| Creació del GWS de treball                           | 8 days? 3/04/12 8:00             |  |  |  |  |   |                                                                                                    |                         |  |
| <b>ETasca 2 - Anàlisi funcional</b>                  | 11 days? 11/04/12 8:00           |  |  |  |  |   |                                                                                                    |                         |  |
| Casos d'ús                                           | 2 days? 11/04/12 8:00            |  |  |  |  |   |                                                                                                    |                         |  |
| Model de dades resultant                             | 3 days? 13/04/12 8:00            |  |  |  |  |   |                                                                                                    |                         |  |
| Interfícies d'usuari                                 | 3 days? 16/04/12 8:00            |  |  |  |  |   |                                                                                                    |                         |  |
| Redacció del document d'anàlisi                      | 3 days? 19/04/12 8:00            |  |  |  |  |   |                                                                                                    |                         |  |
| ETasca 3 - Disseny de l'aplicació                    | 24 days? 22/04/12 8:00           |  |  |  |  |   |                                                                                                    |                         |  |
| Model d'objectes                                     | 4 days? 22/04/12 8:00            |  |  |  |  |   |                                                                                                    | Right click for options |  |
| Classes i funcions                                   | 4 days? 26/04/12 8:00            |  |  |  |  |   |                                                                                                    |                         |  |
| Jocs de proves                                       | 7 days? 30/04/12 8:00            |  |  |  |  |   |                                                                                                    |                         |  |
| Redacció del document de disseny                     | 9 days? 7/05/12 8:00             |  |  |  |  |   |                                                                                                    |                         |  |
| - Tasca 4 - Construcció del sistema                  | 27 days? 16/05/12 8:00           |  |  |  |  |   |                                                                                                    |                         |  |
| Preparació de l'entorn de treball                    | 2 days? 16/05/12 8:00            |  |  |  |  |   |                                                                                                    |                         |  |
| Lectura documentació                                 | 3 days? 18/05/12 8:00            |  |  |  |  |   |                                                                                                    |                         |  |
| <b>EDesenvolupament aplicatiu</b>                    | 19 days? 21/05/12 8:00           |  |  |  |  |   |                                                                                                    |                         |  |
| Implementació base de dades                          | 2 days? 21/05/12 8:00            |  |  |  |  |   |                                                                                                    |                         |  |
| Emplenat base de dades                               | 2 days? 23/05/12 8:00            |  |  |  |  |   | <b>TIME</b>                                                                                                    |                         |  |
| Proves base de dades                                 | 2 days? 25/05/12 8:00            |  |  |  |  |   |                                                                                                    |                         |  |
| <b>EProgramació del mòdul aplicació</b>              | 9 days? 27/05/12 8:00            |  |  |  |  |   |                                                                                                    |                         |  |
| Interficies usuari                                   | 4 days? 27/05/12 8:00            |  |  |  |  |   |                                                                                                    |                         |  |
| Lògica aplicació                                     | 5 days? 31/05/12 8:00            |  |  |  |  |   |                                                                                                    |                         |  |
| Programació del simulador de localitzacions          | 2 days? 5/06/12 8:00             |  |  |  |  |   |                                                                                                    | <b>Read</b>             |  |
| Execució de jocs de proves i ajustos                 | 2 days? 7/06/12 8:00             |  |  |  |  |   |                                                                                                    |                         |  |
| Redacció de la documentació                          | 3 days? 9/06/12 8:00             |  |  |  |  |   |                                                                                                    |                         |  |

**Figura 1 Diagrama de Gantt** 

## *2.4 Descripció detallada de les tasques:*

#### **2.4.1 Tasca 0 – Pla de treball:**

#### **Recerca bàsica per a la temporització:**

Consisteix a fer una lectura de l'enunciat del projecte i fullejar els materials de l'assignatura, per fer una estimació grollera d'aquelles tasques que ens són més desconegudes.

#### **Descàrrega/Instal·lació de programari:**

Començar a muntar el que serà l'entorn de treball per assegurar-nos bàsicament de que tot funciona, sense entrar molt al detall. El programari que començarem a tantejar serà:

- Geomedia Professional 6.0
- Una base de dades amb extensió espacial, he triat PostgreSQL 9.0 pel fet de que és gratuïta i té una extensió espacial (PostGIS) molt robusta.

Falta fer proves amb l'entorn de desenvolupament Visual Basic, però aquest no estava disponible a materials en el moment del redactat d'aquest document.

#### **Lectura documentació/manuals:**

Una lectura per sobre dels manuals del software instal·lat, per fer-nos una idea de les funcions generals del programari.

#### **Redacció del pla de treball:**

Redacció del present document.

#### **2.4.2 Tasca 1 – Preparació:**

#### **Preparació de l'entorn de treball:**

En aquest punt comencem a endinsar-nos amb una mica més de detall en el funcionament de Geomedia Professional, i comencem a definir una política de còpies de seguretat i possible software de suport.

#### **Cerca d'una base cartogràfica:**

Localitzar una base sobre la que representarem la nostra aplicació de Monitorització del seguiment. La idea inicial és usar cartografia subministrada per l'ICC (Institut Cartogràfic de Catalunya), ja sigui un fitxer local o usar cartografia WMS (Web Map Service) (http://www.icc.cat/esl/layout/set/print/Home-ICC/Inicio/Cartografia/Catalogoe-informacion/Cartografia-tematica ).

#### **Definició magatzem de dades:**

Crear i començar a usar un primer esbós de la base de dades que ens servirà de magatzem. Si no se m'indica el contrari, usaré PostgreSQL 9.0 amb l'extensió PostGIS.

http://www.postgresql.org/download/windows/ http://postgis.refractions.net/

#### **Elaboració o integració de la capa de localitzacions:**

Crear (digitalitzar) una capa de localitzacions sobre la base cartogràfica seleccionada. Es digitalitzaran al voltant d'una desena de localitzacions representant barris, parcel·les i edificis.

#### **Creació del GWS de treball:**

Finalment, crear el GeoWorkspace de Geomedia, que integrarà tots els productes obtinguts en els apartats anteriors.

#### **2.4.3 Tasca 2 - Anàlisi funcional:**

#### **Casos d'ús:**

Definir i documentar els casos d'ús de la nostra aplicació de monitorització. Aquesta tasca inclou un petit repàs sobre els diagrames de casos d'ús.

#### **Model de dades resultant:**

Definir les estructures de dades necessàries per a la nostra aplicació. Inclou per tant el disseny de la base de dades que emmagatzemarà aquest model de dades.

#### **Interfícies d'usuari:**

Pensar, definir i presentar representacions gràfiques senzilles de les interfícies de l'aplicació, és a dir l'aspecte final que tindrà l'aplicatiu per a l'usuari.

#### **Redacció del document d'anàlisi:**

Compilar en un informe els 3 productes anteriors.

#### **2.4.4 Tasca 3 - Disseny de l'aplicació:**

#### **Model d'objectes:**

Definició dels objectes de la capa d'objectes del domini, amb el seu corresponent diagrama UML (*Unified Modeling Language*).

#### **Classes i funcions:**

Definició de les classes i funcions de la capa de lògica de l'aplicació.

#### **Jocs de proves:**

Creació de jocs de proves per l'aplicació, un cop estigui ben definida la capa de lògica. Els jocs de proves s'hauran de muntar de tal manera que siguin fàcilment executables periòdicament, per comprovar que l'aplicació no es "trenqui" a l'anar incorporant funcionalitat.

#### **Redacció del document de disseny:**

Redacció del document que incorporarà els resultats i documentació dels apartats anteriors.

## **2.4.5 Tasca 4 - Construcció del sistema:**

#### **Preparació de l'entorn de treball:**

Instal·lació de l'entorn de desenvolupament Visual Basic / .Net.

#### **Lectura documentació:**

Període de temps durant el qual ens familiaritzarem amb l'entorn de desenvolupament, funcionalitats bàsiques i filosofia del mateix.

#### **Desenvolupament aplicatiu:**

Les subtasques d'aquest punt són les següents:

#### *Implementació base de dades:*

A partir dels documents obtinguts a les tasques 3 i 4, escriurem i executarem els "scripts" de creació de la base de dades, incloent taules, índexs, restriccions i possibles triggers.

#### *Emplenat base de dades:*

Omplirem la base de dades amb un joc de proves tal que ens permeti simular el funcionament de l'aplicació de manera creïble.

#### *Proves base de dades:*

Breu període de proves per comprovar que tots els elements accessoris de la base de dades (principalment claus primàries, foranes i triggers) funcionen adequadament.

#### **Programació del mòdul aplicació:**

Usant l'entorn de desenvolupament instal·lat en el primer punt, programarem totes les classes i objectes definides en el document de disseny de l'aplicació.

#### *Interfícies usuari:*

Usant l'entorn de desenvolupament, crearem els formularis necessaris que es van definir en el document de disseny.

#### *Lògica aplicació:*

Creació de les funcions que constituïran el motor de l'aplicatiu de monitorització, a partir del document de disseny.

#### **Programació del simulador de localitzacions:**

Codificació de la petita peça de programari que simularà l'entrada de dispositius de localització i en conseqüència actualitzarà la base de dades de l'aplicació.

#### **Execució de jocs de proves i ajustos:**

Correrem les proves de la tasca 3, resolent els possibles errors que quedin al descobert. Possiblement també caldrà implementar noves proves que no havien estat previstes.

#### **Redacció de la documentació:**

Redacció del document final a partir dels esborranys presentats en els punts anteriors.

### *2.5 Plans de contingència:*

El principal problema que es pot anticipar és una avaria del punt de treball habitual, una pèrdua de les dades del projecte o les dues coses simultànies. Per fer front a aquests possibles inconvenients, es prendran les mesures següents:

#### **2.5.1 Software:**

#### **Entorn de desenvolupament:**

Geomedia sembla tenir problemes per funcionar sota Windows 7. Per tant, s'ha instal·lat a les màquines de treball el software de virtualització VMWare (http://www.vmware.com/) amb una màquina Windows XP plenament funcional, sobre la que es farà la instal·lació de totes les eines necessàries per al projecte (Geomedia, gestor de base de dades, entorn de programació).

Posteriorment a cada sessió de treball es procedirà a crear una imatge del sistema de manera que sigui trivial recuperar tot l'entorn de desenvolupament en qualsevol màquina on hi hagi una instal·lació de VMWare.

#### **Sistema de fitxers:**

Després de cada sessió de treball es farà una còpia de seguretat sobre un disc dur extern. Com a mesura addicional, el sistema de fitxers de treball es mantindrà en una unitat compartida de DropBox per la qual cosa hi haurà una còpia addicional dels fitxers online.

## **2.5.2 Hardware:**

Es disposa de 2 punts de treball alternatius, un ordinador portàtil i un de sobretaula. En cadascun d'aquests hi haurà una instal·lació de VMWare per que no calgui aturar la feina en cas de fallada greu de hardware (només caldrà restaurar la imatge de sistema).

## **3. L'espai problema i fonaments teòrics:**

He triat com a base sobre la que treballar la zona de Castellar del Vallès, província de Barcelona, comarca del Vallès Occidental. L'aplicació de monitorització per tant mostrarà objectes situats en aquest àmbit geogràfic. Vegem a continuació els detalls i alguns conceptes que ens serviran com a base per desenvolupar la feina.

## *3.1 La nostra aplicació en el context dels GIS (Geographic Information Systems):*

GIS és un sistema de hardware i software usat per el magatzematge, recuperació, representació i anàlisi de dades espacials. Aquestes dades espacials s'emmagatzemen en un sistema de coordenades donat.

En el cas concret de la nostra aplicació de monitorització, tindrem una base de dades Microsoft Access que actuarà com a repositori de dades tant espacials com alfanumèriques. Tindrem una capa de software Visual Basic que nosaltres haurem creat que ens servirà per consultar aquestes dades, analitzar-les, i amb l'ajuda del software Geomedia Professional mostrar-les en pantalla.

## *3.2 Localització i sistema de referència:*

La geodèsia és la ciència que estudia la figura, dimensions i el camp gravitatori de la terra, així com la seva variació en el temps. El punt que ens interessa especialment i sobre el que centrarem el nostre interès és el posicionament, o determinació de la posició de punts sobre la superfície terrestre.

## **3.2.2 Geoide, El·lipsoide i Datums**

Per a situar punts sobre la superfície terrestre, ens cal una superfície o model de referència de la superfície. Avui en dia s'usen 2 models, el geoide i l'el·lipsoide.

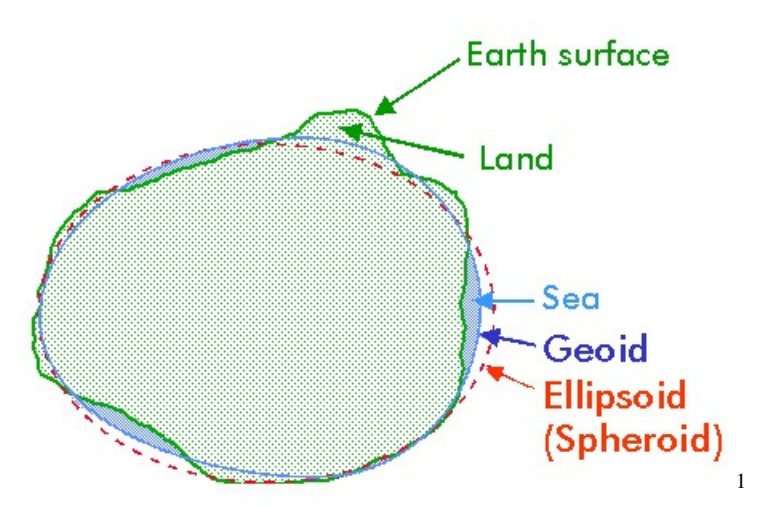

**Figura 2. Geoide, el·lipsoide, mar i terra** 

El geoide és una superfície equipotencial (el potencial gravitatori seria perpendicular a qualsevol punt de la superfície) que coincidiria amb la superfície de l'oceà, si l'atmosfera i l'oceà estiguessin en equilibri, i aquest circul·lés lliurement a través dels continents (com si estiguessin plens de canals). És una superfície suau, però extremadament irregular.

L'el·lipsoide és una figura tridimensional ideal, sense irregularitats i que es pot definir amb una fórmula matemàtica.

La manera més realista de representar la terra és el geoide, però no és pràctica; donada la seva gran complexitat es fa difícil treballar-hi. Per aquest motiu, s'usen el·lipsoides que s'aproximin al màxim al geoide. Donat que com més extensa és l'àrea a tractar més difícil es fa l'aproximació, es treballa amb el·lipsoides locals, més precisos.

La correspondència entre geoide i el·lipsoide es defineix en el que es coneix com datum geodèsic. Un datum agrupa la dimensió i forma de l'el·lipsoide que utilitza, així com el punt en què el geoide i l'el·lipsoide són tangents (punt fonamental del datum).

Datums de freqüent utilització serien el datum ED50 (*European Datum 50*), que es basa en l'el·lipsoide internacional de 1924 (Hayford), i actualment l'ETRS89 ( *European terrestrial reference system 1989* ).

#### **3.2.2 Sistemes de coordenades – UTM 31N**

En buscar cartografia de la zona de Castellar del Vallès sobre la que representar les dades, és habitual trobar-se amb el terme UTM31N. Què vol dir això?

Un punt a l'espai pot representar-se de múltiples maneres, prenent com a base diferents sistemes de coordenades. Tenim sistemes de coordenades:

- Geogràfiques: Definides sobre una esfera tridimensional amb latitud i longitud
- Cartesianes o geocèntriques: Definides en un volum a través de 3 coordenades x,y i z
- Projectades: En una projecció plana de l'esfera terrestre

 $\overline{a}$ 

<sup>&</sup>lt;sup>1</sup> Font de la imatge: Cinesat Nowcast (http://www.cinesat.com/csprj.htm)

Entre els sistemes projectats figura de manera prominent el sistema UTM (Universal Transversal Mercator). UTM usa una projecció cilíndrica de 60 fusos de 6 graus d'amplitud per fus.

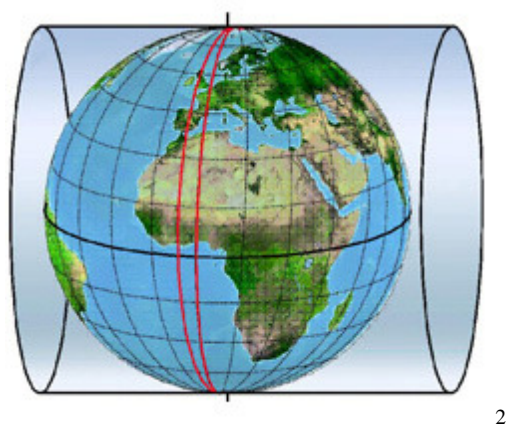

**Figura 3 - Fus UTM 30** 

Cada fus està dividit de la manera següent:

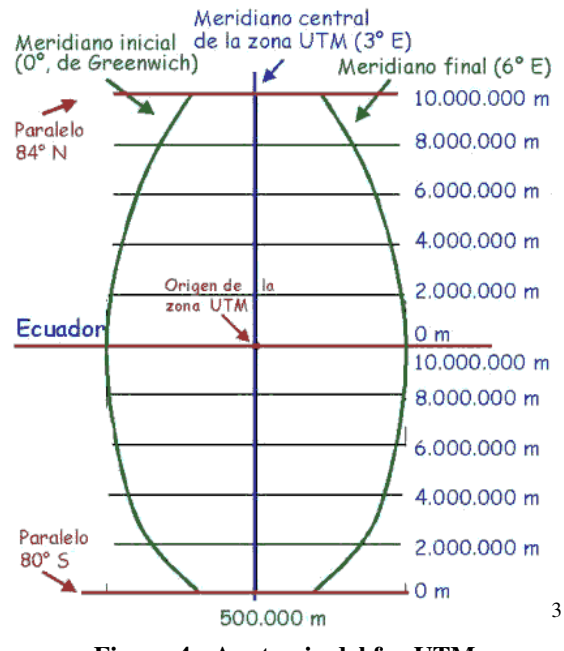

**Figura 4 - Anatomia del fus UTM** 

Els marges del fus són els 2 meridians separats 6 graus. La línia central de la zona coincideix amb un altre meridià.

L'origen de la zona UTM es considera el punt on es creuen el meridià central i l'equador. Aquest punt, a l'hemisferi Nord té un valor de 500Km Est i 0Km Nord. A l'hemisferi sud té un valor de 500Km Est u 10000Km Nord.

Per tant, per donar una coordenada dins d'un fus donat:

Si estem a l'hemisferi Nord:

• La coordenada x valdrà 500000 més la distància a l'Est del meridià central, o menys la distància a l'Oest del meridià central.

 $\overline{a}$ 

<sup>&</sup>lt;sup>2</sup> Font de la figura: http://www.elgps.com/

<sup>&</sup>lt;sup>3</sup> Font de la figura: http://www.elgps.com/

• La coordenada y valdrà 0 més la distància a l'equador

Si estem a l'hemisferi sud:

- La coordenada x valdrà 500000 més la distància a l'Est del meridià central, o menys la distància a l'Oest del meridià central.
- La coordenada y valdrà 10000 menys la distància a l'equador

Tornant al nostre cas, per què la cartografia disponible de Castellar del Vallès es troba moltes vegades en UTM 31 N? La resposta és que Catalunya cau íntegrament dins del Fus UTM 31 Nord.

## *3.3 – Sistemes de Posicionament Global*

Els individus que monitoritzarà l'aplicació enregistraran la seva posició mitjançant GPS mòbils. Què és exactament un GPS?

## **3.3.1 Generalitats i funcionament bàsic**

GPS (sigles de *global positioning system*) és un sistema de posicionament que permet determinar la posició d'un receptor sobre o proper a la superfície terrestre, sempre que el receptor disposi de línea visual amb 4 o més satèl·lits.

El GPS va començar a funcionar el 1960 per a ús militar, però en el període 1989-1994 es va anar fent progressivament disponible per a ús civil.

Un receptor GPS calcula la seva posició usant els senyals emesos per un satèl·lit GPS. Aquest senyal incorpora la següent informació:

- Una marca de temps amb la hora d'emissió del missatge
- La posició del satèl·lit en el temps d'emissió

Usant aquesta informació, i mitjançant un algorisme de triangulació, el receptor determina la seva posició i la mostra en pantalla.

## **3.3.2 GPS de polsera**

Una aplicació particular del sistema GPS és el GPS de polsera. Aquest dispositiu s'usa en el camp legal per controlar el compliment de sentències d'allunyament. Hi ha 2 tipus de GPS de polsera, els actius i els passius.

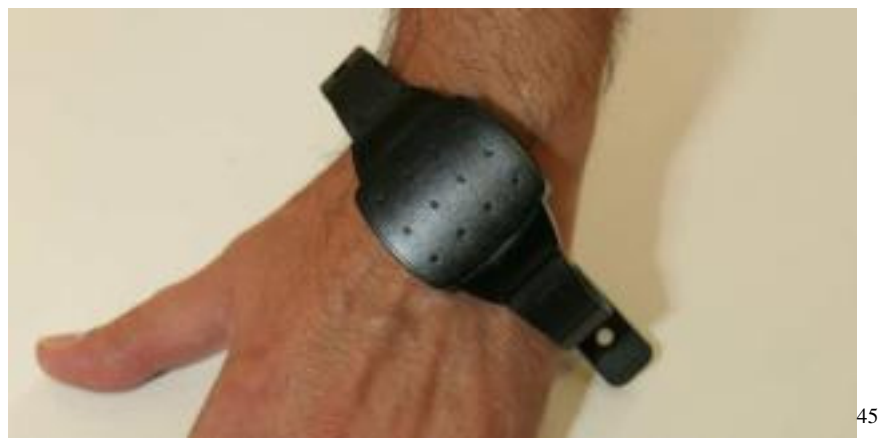

**Figura 5 - Imatge d'un GPS de polsera** 

Els GPS actius funcionen emetent informació de la seva posició en temps real per radiofreqüència o usant xarxes de telefonia mòbil, mentre que els passius recopilen informació al llarg del dia i la descarreguen via línia telefònica quan es connecten al dispositiu de càrrega al final de la jornada.

El propi dispositiu pot emmagatzemar informació sobre les "zones d'exclusió"; en el nostre cas les zones d'exclusió i les regles s'emmagatzemaran a la base de dades de l'aplicatiu.

## *3.4 Càlcul de distàncies*

Un problema que caldrà que l'aplicació solucioni serà el càlcul de distàncies entre objectes espacials. Per tal de calcular distàncies entre dos objectes, usarem la fórmula de la distància euclidiana.

$$
d(\mathbf{p}, \mathbf{q}) = d(\mathbf{q}, \mathbf{p}) = \sqrt{(q_1 - p_1)^2 + (q_2 - p_2)^2 + \dots + (q_n - p_n)^2} = \sqrt{\sum_{i=1}^n (q_i - p_i)^2}.
$$

**Figura 6. Fórmula general per la distància Euclidiana** 

En la figura anterior es mostra la fórmula general per un espai de n dimensions. En el nostre cas, i valdrà 2 ja que farem els càlculs en un pla de 2 dimensions.

## *3.5 Creació del GeoWorkspace amb Geomedia*

Com a base per començar la feina, crearem un GeoWorkspace amb el software Geomedia Professional 6.1. Aquest GeoWorkspace contindrà 2 components importants:

• Una imatge ràster de la zona d'interès, que servirà com a fons de tota la visualització de dades de l'aplicació

Memòria del TFC

 $\overline{a}$ 4 Font de la figura 5 – La Opinión de Málaga

<sup>(</sup>http://www.laopiniondemalaga.es/malaga/2010/11/07/once-maltratadores-llevan-pulseras-gps-malagaorden-judicial/379359.html)

<sup>&</sup>lt;sup>6</sup> Font de la figura 6 – Wikipedia http://en.wikipedia.org/wiki/Euclidean\_distance

• Una capa vectorial de localitzacions, que digitalitzarem nosaltres mateixos usant el programa i que representarà les localitzacions (elements fixes) de l'aplicació.

## **3.5.1 La imatge ràster**

Obtindrem el fitxer de l'ICC (Institut Cartogràfic de Catalunya), concretament del servei Vissir. (http://www.icc.cat/vissir3/). El full que ens interessa és l'ortofoto de 2.5 metres de resolució espacial en format MrSID. Aquest full usa el Datum ED50 ( sigles d'*European Datum 1950* ), i té la referència 72-29.

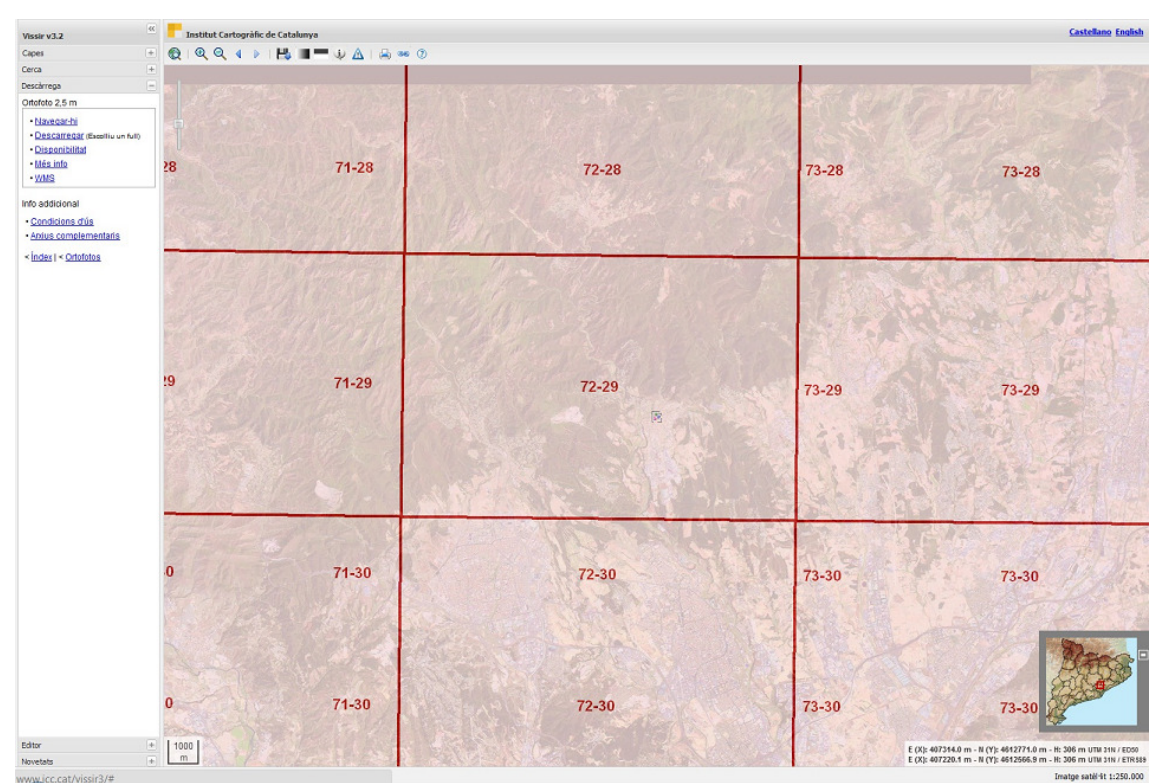

**Figura 7. Descàrrega d'un Ortofoto del Vissir** 

Un cop obtinguda la imatge, la incorporem a un magatzem de dades de Geomedia. La imatge definitiva té l'aspecte mostrat a continuació:

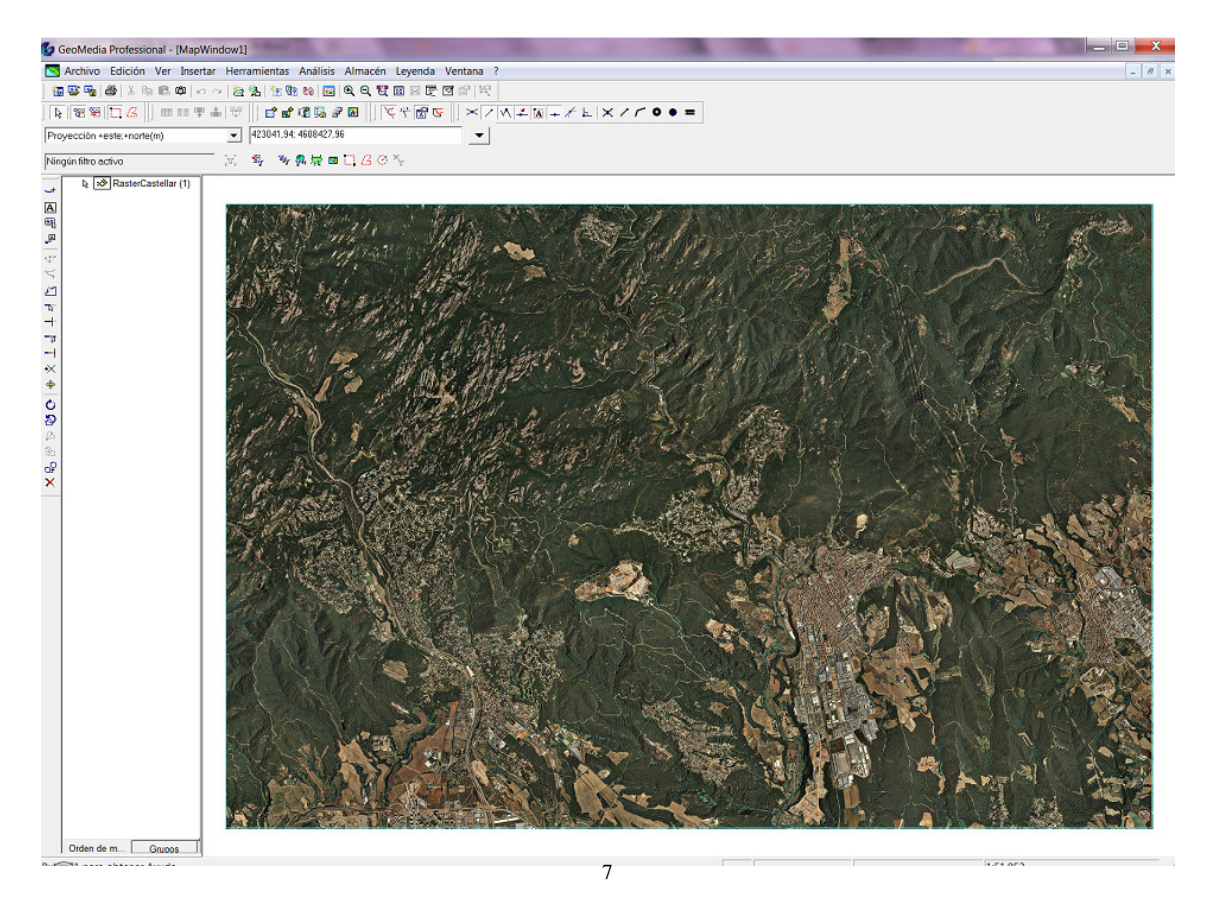

**Figura 8. Ortofotomapa visualitzat amb Geomedia** 

## **3.5.2 La capa vectorial de localitzacions**

Sobre aquesta base, procedim a situar una desena d'entitats espacials digitalitzant-les. Aquestes entitats espacials seran vivendes seleccionades a l'atzar sobre l'ortofotomapa, i punts importants del municipi, com la plaça del Mercat o l'Ajuntament.

Situem els punts visualment i els afegim un atribut de text al qual anomenem descriptor, en el qual entrem una cadena de text amb una descripció breu del punt.

 $\overline{a}$ <sup>7</sup> Font de la figura 8 – Institut Cartogràfic de Catalunya (*http://www.icc.cat/vissir3/*)

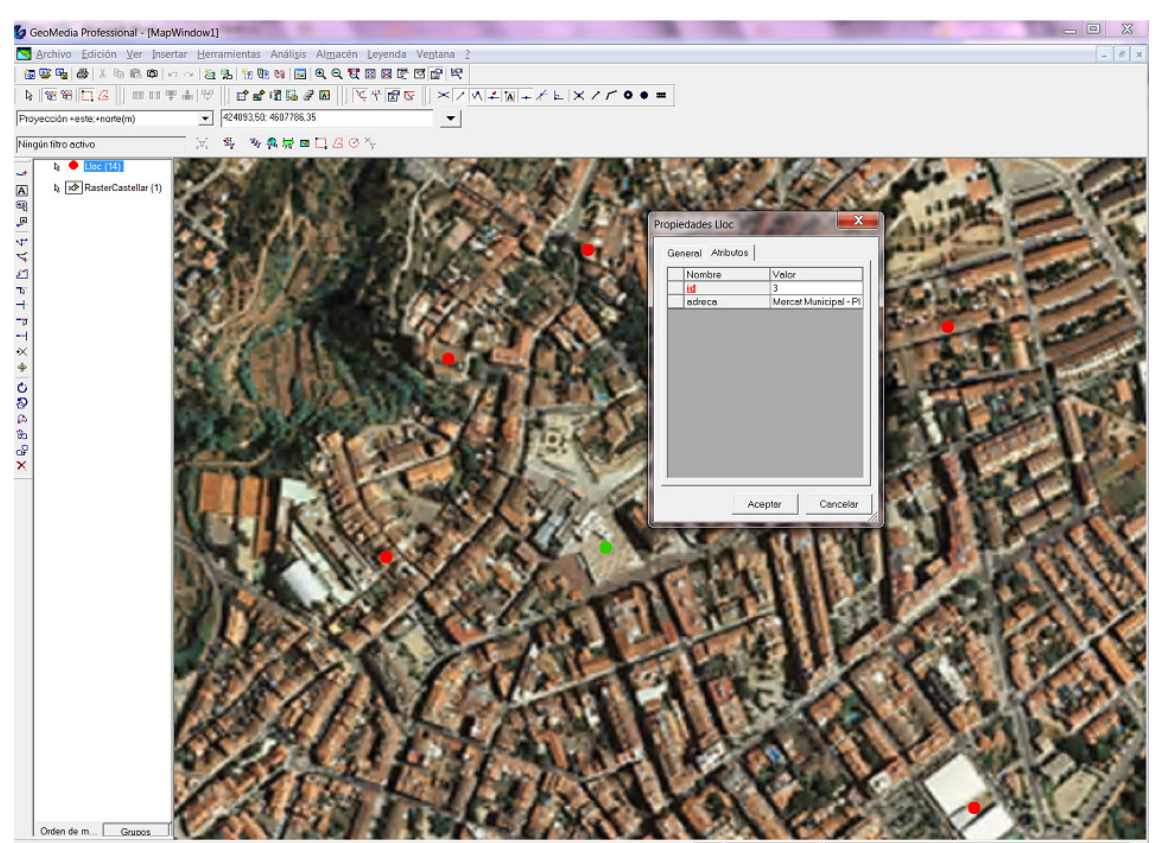

**Figura 9. Digitalització i consulta d'objectes gràfics des de dins de Geomedia** 

Les característiques del GeoWorkspace queden doncs resumides així:

Projecció: UTM Fus UTM: 31 Hemisferi: Nord Datum geodèsic: European 1950 Unitats magatzematge: metres Envolupant de l'àrea d'interès (aproximat): X mínima: 421275.29, X màxima: 426648.59 Y mínima: 4605968.09, Y màxima: 4608967.01

## **4. Anàlisi funcional:**

Es descriurà el funcionament general de l'aplicació de monitorització, usant com a suport per l'explicació el disseny de l'interfície d'usuari. Seguidament es descriuran els casos d'ús derivats del disseny proposat, i les estructures de dades necessàries per al funcionament de l'aplicació en dues etapes: el model entitat-relació i finalment el detall de la implementació final en Microsoft Access.

## *4.1 Descripció de l'interfície de l'aplicació de monitorització:*

L'aplicació constarà d'un únic panell en el qual es mostraran els objectes monitoritzats. Alguns d'aquests objectes seran immòbils (edificis i llocs), mentre que d'altres seran monitoritzats en temps real i per tant variaran la seva posició al llarg del temps. Això implica que la finestra de visualització es refrescarà periòdicament per mostrar la posició actual dels elements mòbils. L'actualització periòdica de la posició dels elements mòbils la portarà a terme un petit aplicatiu de posicionament que s'executarà en paral·lel.

Cadascun dels diferents elements es representaran amb diferent simbologia de manera que sigui fàcil distingir el tipus general d'un cop d'ull.

El centre de l'aplicació estarà constituït per la finestra de visualització; en aquesta es mostrarà una imatge aèria de la zona monitoritzada.

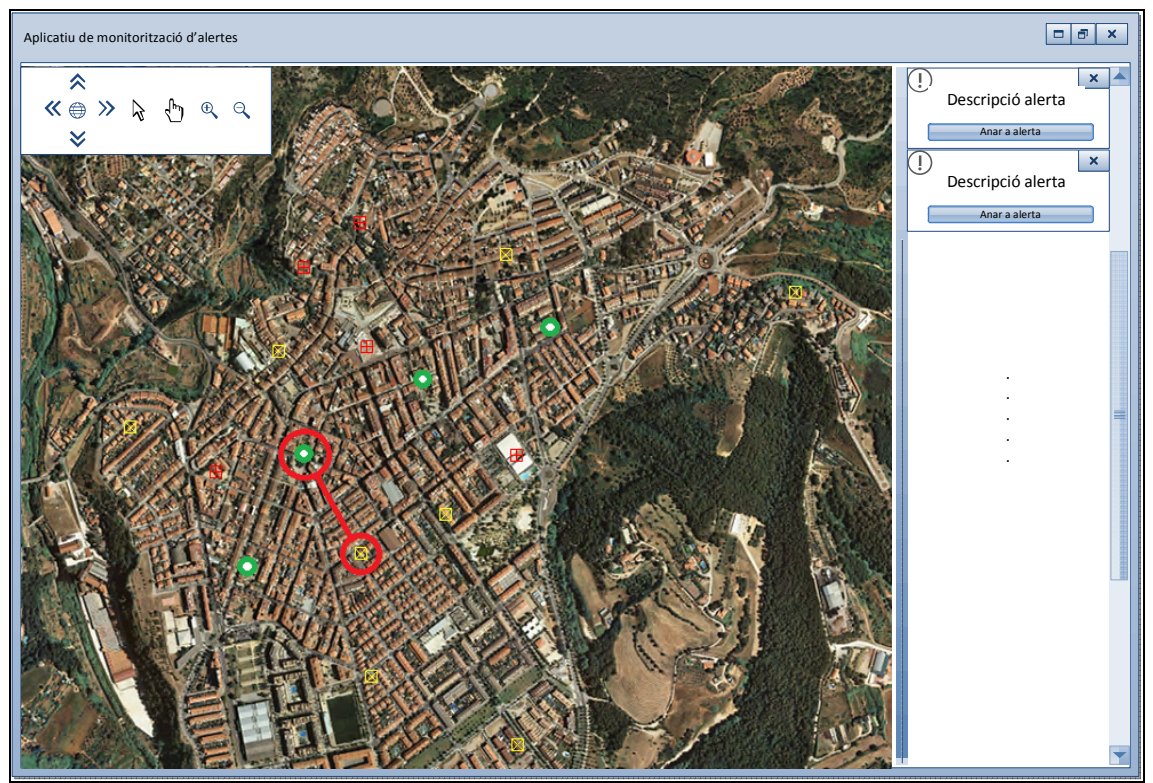

**Figura 10. Finestra de visualització de l'aplicació**

L'usuari podrà navegar lliurement per aquesta zona usant els controls de navegació. Els controls de navegació inclouran les funcions, d'esquerra a dreta:

- Desplaçament en direcció Nord, Sud, Est i Oest i vista general.

- Cursor informació d'objecte.
- Cursor desplaçament arrossegant(eina mà).
- Zoom apropar.
- Zoom allunyar.

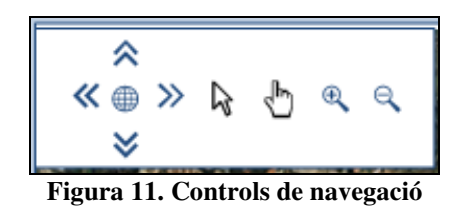

L'usuari podrà fer clic sobre qualsevol element en pantalla per veure'n informació (tipus d'objecte, informació addicional tipus adreça o nom, i posició en el moment del clic).

Mitjançant unes regles definides, l'aplicació mostrarà alertes en un panell a tal efecte. Les alertes s'apilaran en aquesta zona per ordre d'aparició, de dalt a baix. Així, les alertes més recents estaran al capdamunt i les alertes més antigues més avall. Aquest panell disposarà d'una barra de desplaçament que permetrà lliscar amunt i avall pel llistat d'alertes.

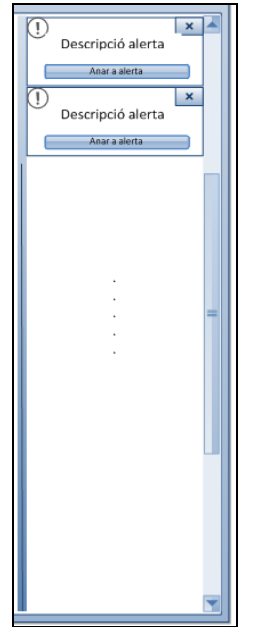

**Figura 12. Panell d'alertes** 

Cada panell d'alerta mostrarà informació sobre els actors implicats en l'alerta, la hora de l'alerta, així com les posicions respectives en el moment de l'alerta. En el panell d'alerta també hi haurà un botó que permetrà fer una vista de l'alerta (desplaçar-se als actor(s) implicats), així com tancar el panell. En cas de que un panell d'informació es tanqui, es considerarà que l'alerta ja ha estat notificada i es desarà a la base de dades però s'eliminarà el panell d'alerta.

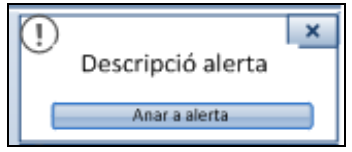

**Figura 13. Panell d'alerta, detall** 

## *4.2 Casos d'Ús:*

A continuació es presenten els casos d'ús, en primer lloc de l'aplicatiu de monitorització, i a continuació de l'aplicatiu de posicionament. L'aplicatiu de monitorització inclou tota la interfície d'usuari, mentre que l'aplicatiu de posicionament és transparent a l'usuari i en el fons és un subsistema que simula la entrada de dades de dispositius de monitorització (GPS).

## **4.2.1 Aplicatiu de monitorització:**

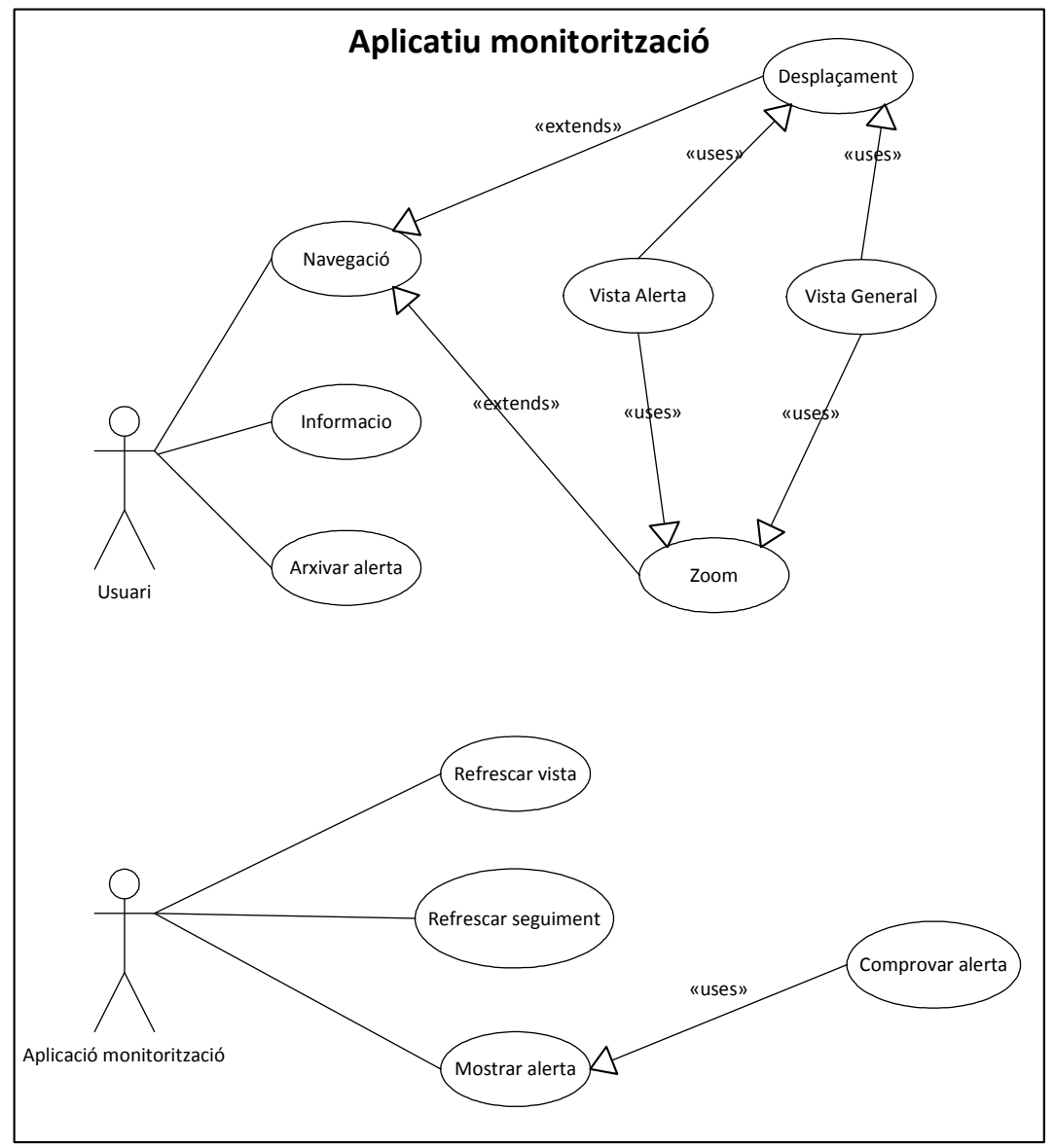

**Figura 14. Casos d'ús de l'aplicatiu de monitorització** 

## **Casos d'Ús de l'usuari:**

#### *Navegació:*

Aquest cas d'ús inclou totes les interaccions que permeten a l'usuari canviar l'àrea visualitzada en pantalla. Inclou els casos següents:

#### *Desplaçament:*

Permet que l'usuari desplaci l'àrea en quantitats discretes (un nombre determinat de metres en direcció Nord, Sud, Est ò Oest). També permet un desplaçament arbitrari mitjançant clicar i arrossegar.

#### *Zoom:*

Permet que l'usuari augmenti o redueixi l'àrea mostrada en pantalla. En definitiva, s'augmenta o es disminueix el costat en metres de l'àmbit mostrat, en quantitats discretes.

#### *Vista general:*

Permet que l'usuari faci un zoom i es desplaci a la vista general, és a dir aquella vista que inclou dins l'àrea de visualització l'àmbit complet monitoritzat.

#### *Vista alerta:*

Permet que l'usuari faci zoom i es desplaci a una alerta notificada per l'aplicació. En aquest cas, la vista ha d'incloure els actors que han fet saltar l'alerta. Per exemple, si salta una alerta per Immobilitat d'un actor durant un període de temps x, aquesta funció centrarà la vista a sobre d'aquest actor. Si salta una alerta per què un actor x s'ha apropat a un actor y, es farà una vista i zoom que inclogui els dos implicats.

#### *Arxivar alerta:*

Permet que l'usuari elimini una alerta de la interfície. Es considera que l'usuari es dona per avisat i tanca la notificació de l'alerta.

#### *Informació:*

Permet que l'usuari faci clic a sobre de qualsevol element representat a la finestra de visualització. En aquest cas es mostrarà una finestra d'informació amb les dades de l'element al que s'ha fet clic (posició, identificador, etc.).

#### **Casos d'ús de l'aplicació de monitorització:**

Aquests són els casos que seran executats pel sistema.

#### *Refrescar vista:*

En intervals predefinits, es consultarà la posició dels elements mòbils i es redibuixarà la pantalla.

#### *Refrescar seguiment:*

Cada escenari de monitorització (o cada regla) portarà associat un seguiment. Aquest cas s'encarregarà de refrescar els paràmetres de seguiment de la regla (principalment la posició).

#### *Comprovar alerta:*

Consisteix en escanejar tots els seguiments per veure si per algun d'ells es donen les condicions d'alerta (violació de distàncies de seguretat, etc. depenent del cas).

#### *Mostrar alerta:*

Fa ús del cas anterior; escaneja les possibles alertes i en cas de que n'hi hagi una la mostra en l'interfície d'usuari.

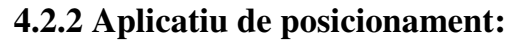

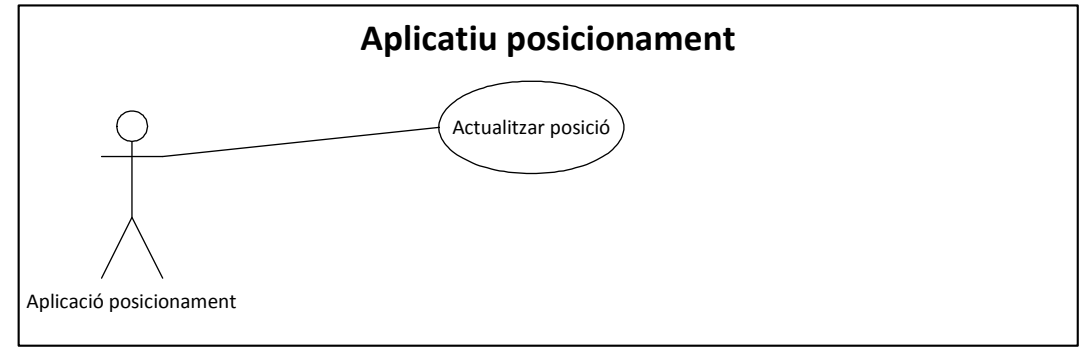

**Figura 15. Casos d'ús de l'aplicatiu de posicionament** 

#### *Actualitzar posició:*

Per cadascun dels objectes mòbils (Persones), n'actualitza la posició periòdicament, en un interval predefinit.

## *4.3 Entitats i relacions:*

A continuació es proposen un seguit d'entitats que conformaran les estructures de dades de l'aplicació, i es detallen les relacions entre aquestes entitats.

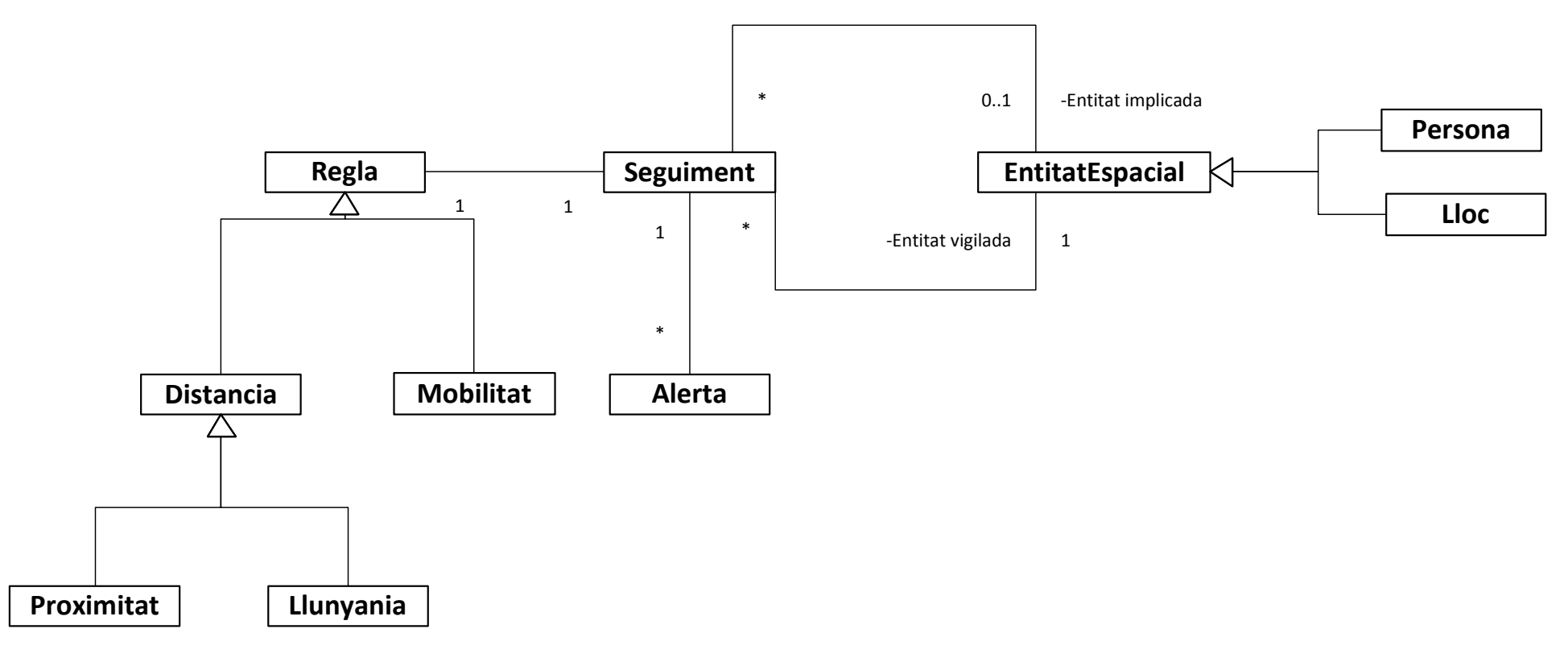

**Figura 16. Diagrama d'entitats i relacions** 

### **Llistat d'Entitats:**

#### **EntitatEspacial:**

Aquest objecte inclouria qualsevol objecte que es mostri en el panell principal de l'aplicació. Té com a característica definitòria que té unes coordenades espacials associades. Una EntitatEspacial pot formar part de múltiples Seguiments.

#### **Persona:**

Subclasse d'entitat espacial. És una entitat espacial que varia la seva posició al llarg del temps.

#### **Lloc:**

Subclasse d'entitat espacial. És una entitat espacial que no varia la seva posició al llarg del temps.

#### **Seguiment:**

El Seguiment representa la vigilància que s'estableix sobre una o dues entitats espacials. El Seguiment consta d'una entitat vigilada (el subjecte de la vigilància) i una entitat implicada. Sempre hi ha una entitat vigilada, però la entitat implicada no hi és sempre. El Seguiment també conté una única regla; aquesta regla determina les condicions que s'han d'establir entre les dues EntitatEspacial per a què es produeixi una Alerta. Com a conseqüència d'un Seguiment, es poden produir qualsevol nombre d'alertes (una alerta pot no produir-se mai, o bé es pot produir repetides vegades).

#### **Regla:**

Conté els criteris per determinar si s'ha d'emetre una Alerta. Tenim dos subtipus de Regla, les de Distancia i les de Mobilitat. Les regles de Distancia estableixen límits en la distància entre dos EntitatEspacial: en el cas de Proximitat, marca una distància mínima entre les dos entitats; en el cas de Llunyania marca una distància màxima. La regla de Mobilitat inclou els casos en que es controla la (im)mobilitat del subjecte, i estableix un límit de temps per a la immobilitat.

#### **Alerta:**

És la representació del registre que es produeix quan s'infringeix una regla.

## *4.4 Implementació de la base de dades:*

Seguint les línies marcades en la secció anterior, presentem una possible implementació del model, amb una llista exhaustiva de taules i camps.

![](_page_30_Figure_2.jpeg)

**Figura 17. Taules de la base de dades amb relacions**

## **4.4.1 Taula EntitatEspacial:**

![](_page_31_Figure_3.jpeg)

**Figura 18. Taula EntitatEspacial** 

id – Autonumèric idtipus – Enter llarg x – Doble y – Doble temps – Data descriptor – Text(255)

idtipus és clau forana de la taula TipusEntitatEspacial i ens serveix per com a discriminador per les dues subclasses d'EntitatEspacial (Persona i Lloc). x i y ens serviran per desar la posició de la Entitat, i temps ens servirà per marcar el temps en el que s'ha pres la posició. Aquest camp es deixarà en blanc en cas de que el registre de la taula correspongui a un Lloc. El temps es desarà en format Data. El camp descriptor conté una descripció de l'Entitat en format text; ja sigui una adreça, un nom, etc.

#### **4.4.2 Taula TipusEntitatEspacial:**

![](_page_31_Figure_8.jpeg)

**Figura 19. Taula TipusEntitatEspacial** 

id – Autonumèric  $descripcio - Text(50)$ 

Aquest és el tesaurus de tipus d'entitat espacial. El camp descripcio contindrà els valors "Lloc" i "Persona".

## **4.4.3 Taula Seguiment:**

| Seguiment                     |                                                                                    |  |  |  |
|-------------------------------|------------------------------------------------------------------------------------|--|--|--|
| PK                            | id                                                                                 |  |  |  |
| FK3<br>FK <sub>2</sub><br>FK1 | idregla<br>identitatvigilada<br>identitatimplicada<br>descriptor<br>tempsminimrepe |  |  |  |

**Figura 20. Taula Seguiment** 

id – Autonumèric idregla – Enter llarg identitatvigilada – Enter llarg identitatimplicada - Enter llarg  $descriptor - Text(255)$ tempsminimrepe – Enter llarg

idregla és la clau forana de seguiment cap a regla. identitatvigilada i identitatimplicada són claus foranes cap a EntitatEspacial. En cas de que no hi hagi entitat implicada (per exemple si estem controlant que determinat element no es mogui durant un periode de temps), el cas identitatimplicada quedarà en blanc. El camp descriptor es reserva per afegir una descripció llegible del seguiment. Finalment, el camp tempsminimrepe és un valor en milisegons que ens indica el temps que hem d'esperar per reemetre una alerta en un seguiment donat. Evita que es produeixi una emissió continua d'alertes que ofegui la finestra d'informació.

#### **4.4.4 Taula Regla:**

|     | Regla                                                   |  |  |  |  |  |
|-----|---------------------------------------------------------|--|--|--|--|--|
| PK  | id                                                      |  |  |  |  |  |
| FK1 | idtipusregla<br>distancia<br>interval<br>x ini<br>y ini |  |  |  |  |  |

**Figura 21. Taula Regla** 

id – Autonumèric idtipusregla – Enter llarg distancia – Doble interval – Enter llarg x\_ini – Doble y\_ini – Doble

idtipusregla és la clau forana cap a TipusRegla i ens servirà per saber a quina subclasse de Regla correspon cada fila de la taula. El camp distancia ens marca la distància mínima o màxima en funció de la regla que provoca que es generi una alerta. El camp interval és un temps en milisegons.

Els camps x\_ini,y\_ini serveixen per registrar una posició inicial en cas que sigui necessari.

Les regles que contemplarem seran les següents, i els camps de la taula tindran els valors que s'indiquen a continuació:

#### **Avís de proximitat entre 2 persones (Subclasse Proximitat):**

distancia – valor mínim permès entre les 2 persones interval – null  $x$  ini – null y\_ini – null

#### **Avís quan persona surt de localització (Subclasse Llunyania):**

distancia – valor màxim permès entre la persona i la localització interval – null  $x$  ini – null y\_ini – null

#### **Avís de proximitat entre persona i localització (Subclasse Proximitat):**

Idèntic al cas entre dos persones.

#### **Avís d'alerta quan una persona entra en una determinada localització (Subclasse Proximitat):**

Idèntic al cas entre dos persones.

#### **Detectar quan una persona porta més de x hores sense moviment (Subclasse Mobilitat):**

distancia – metres de moviment que tolerem (considerem que és impossible que la persona estigui completament immòbil i permetem certa flexibilitat)

interval – nombre d'hores sense moviment

x\_ini – coordenada x en iniciar el seguiment

y\_ini – coordenada y en finalitzar el seguiment

## **4.4.5 Taula TipusRegla:**

| Tipus Regla |            |  |
|-------------|------------|--|
| PК<br>id    |            |  |
|             | descripcio |  |

**Figura 22. Taula TipusRegla** 

id – Autonumèric descripcio – Text(255)

Aquesta taula contindrà els noms de les subclasses de Regla indicades a l'apartat anterior.

#### **4.4.6 Taula Alerta:**

| Alerta |                                                                                                    |  |
|--------|----------------------------------------------------------------------------------------------------|--|
| PК     | id                                                                                                  |  |
| FK1    | idseguiment<br>temps succes<br>x vigilada<br>y vigilada<br>x implicada<br>y implicada<br>notificada |  |

**Figura 23. Taula Alerta** 

id – Autonumèric idseguiment – Enter llarg temps succes – Data x\_vigilada – Doble y\_vigilada – Doble x\_implicada – Doble y\_ implicada – Doble notificada – Booleà

En aquesta taula es desen les alertes que s'han anat produint. El camp idseguiment és clau forana del seguiment que origina l'alerta. Les coordenades llistades es corresponen amb la posició de les entitats vigilades i implicades en el moment que es va produir l'alerta. temps\_succes és un timestamp en format Data, que marca el moment en que es va produir l'alerta. El camp notificada és un booleà que es posa a cert únicament quan l'usuari des de la interfície ha tancat la finestra d'alerta, i certifica el fet de que l'usuari ha reconegut la presència de l'alerta.

## **5 Disseny de l'aplicació:**

## *5.1 Model d'objectes*

Podem parlar de 5 mòduls o packages (tot i que el concepte package no existeix en Visual Basic) dins de l'aplicació. Aquests són:

- Interfície: conté les classes generades pel dissenyador visual de Visual Basic, i per tant la interfície (controls) del programa. També executa el bucle principal del programa.
- Domini: conté les classes del domini, és a dir totes aquelles que representen alguna entitat de l'aplicació com ara EntitatEspacial, Regla, Alerta o Seguiment.
- Lògica: conté les funcions d'utilitat del programa, com ara el càlcul de distàncies i la validació de regles.
- BaseDades: conté tota la capa de mapeig amb la base de dades; és l'encarregada de traduir el contingut de les taules a objectes del domini i fa les connexions contra aquest component per llegir i si s'escau persistir les modificacions. També actua com a repositori de dades en memòria; si l'aplicació requereix algun objecte el ve a buscar en aquest mòdul.
- Paràmetres: té una única classe que conté valors que es poden modificar i afinar per controlar el funcionament de l'aplicatiu; interval de refresc, distància dels "pan", etc.

S'ha intentat aconseguir una separació el més nítida possible entre els diferents mòduls, però aquesta no és una tasca fàcil en els entorns de desenvolupament visuals com és el cas de Visual Studio 2005, que tendeixen a fer que el codi de l'interfície quedi molt lligat a la lògica de l'aplicació.

A continuació es descriuen tots els mòduls amb un cert detall. Per motius de brevetat, no es fa una descripció absolutament exhaustiva sinó que s'expliquen únicament els components necessaris per comprendre el funcionament general de l'aplicatiu.

**BaseDades** 

Class

 $\equiv$  Tipos anidados

Module

 $\circledR$ MissatgeAlerta  $\circledR$ Form1 Class Class  $\rightarrow$  Form → UserControl

![](_page_36_Figure_3.jpeg)

![](_page_36_Figure_4.jpeg)

IActualitzadorLocalitzacio

Class

Interface

![](_page_36_Picture_112.jpeg)

 $\circ$ 

**Figura 24. Vista general dels mòduls de l'aplicació**

 $\circledast$ 

### **5.1.1 – Interfície gràfica**

A la interfície gràfica s'inicialitzen tots els components de visualització de Geomedia. Aquests s'incorporen al projecte de Visual Studio en forma de llibreries externes (\*.ocx, \*.tlb i \*.dll) que s'inclouen des de la carpeta on es troba instal·lat Geomedia. Els components més importants són:

- **GMMapView**: Aquest és el component que s'encarrega de dibuixar en pantalla les capes cartogràfiques, així com portar a terme totes les operacions de zoom, pan i consulta.
- **PBasic.EventServer**: Gestiona tots els events de clic sobre l'àrea de visualització. Això inclou els events de consulta (quan fem clic sobre un element representat en mostra la informació), així com els events de desplaçament de l'àrea visualitzada (pan).
- **System.Windows.Forms.Timer**: Aquest és un component que no és de Geomedia, sinó de Visual Studio. És especialment important per què porta a terme events a intervals prefixats; en el nostre cas s'usa per portar a terme els redibuixats periòdics per refrescar la posició de les persones monitoritzades.

#### **Funcionalitats incorporades:**

#### *Controls de navegació:*

L'aplicatiu incorpora els controls de navegació típics; Zoom endins i enfora, Zoom per finestra, Pan discret en les direccions Nord, Sud, Est i Oest, Pan continu fent clic i arrossegant (finalitza el Pan amb clic del botó dret). També hi ha dos controls de Vista: una vista general que mostra tota l'extensió de l'àrea problema i una vista d'alerta que ens mostra la representació gràfica de l'alerta associada.

#### *Objectes representats:*

En pantalla es mostren una ortofotografia de la zona de Castellar del Vallès que serveix com a referència, una capa vectorial de Llocs (vivendes i equipaments municipals), i una capa de Persones (els individus monitoritzats). Addicionalment, quan es produeix una Alerta es mostra en pantalla una representació gràfica de la mateixa: en el cas de alertes per proximitat i distància es dibuixa una aresta entre les dos EntitatsEspacials implicades; si és una alerta per immobilitat, es mostra un cercle al voltant de la Entitat vigilada.

#### *Consulta per localització:*

Si fem clic en qualsevol lloc de la pantalla, l'aplicació ens mostrarà una o vàries caixes de text amb una representació de text de l'entitat que hem clicat (ja sigui un Lloc o una Persona), i les coordenades en què es troba. Si no hi ha cap EntitatEspacial sota el punter del ratolí, ens ensenyarà únicament les coordenades on hem fet clic.

#### **Classe Form 1:**

#### *Descripció:*

És el formulari principal de l'aplicació. Ofereix tota la interfície a l'usuari.

#### *Camps:*

- *actualitzadorLocalitzacio As IActualitzadorLocalitzacio*: aquesta classe implementa la interfície IActualitzadorLocalitzacio. Aquesta té un únic mètode actualitzaPosicioPersona() que fa exactament això: actualitzar la posició d'una persona. S'ha creat com a interfície de manera que sigui fàcilment substituïble per un altre component que implementi la interfície; en el cas de la nostra aplicació la implementació simplement mou les persones a l'atzar però en un cas real la implementació seria algun tipus de component que recollís en temps real la posició de les polseres GPS.
- *contenidorDades As ContenidorDades*: aquest membre permet que Form1 accedeixi a tots els objectes del domini per redibuixar-los i mostrar-ne la informació sota demanda de l'usuari.
- *Rellotge As System.Windows.Forms.Timer*: executa una sèrie de funcions a intervals regulars. El funcionament es detalla al següent apartat.

#### *Mètodes:*

*Private Sub Rellotge\_Tick(ByVal sender As System.Object, ByVal e As System.EventArgs) Handles Rellotge.Tick*:

A cada tick del rellotge, l'aplicació executa els mètodes següents:

- actualitzaPosicioPersones()
- comprovaSeguiments()
- actualitzaMarcadorsAlerta()

*Private Sub actualitzaPosicioPersones()*:

Recorre la llista de Persones de ContenidorDades, i per cada persona en modifica la posició. Delega aquesta funció en la implementació local de IActualitzadorLocalitzacio.

#### *Private Sub comprovaSeguiments()*:

Recorre la llista de Seguiments de ContenidorDades. Per cada Seguiment, comprova si aquest produeix una Alerta. En cas afirmatiu, persisteix l'Alerta a la base de dades usant el ContenidorDades, i crea un PanellAlerta.

#### *Private Sub actualitzaMarcadorsAlerta()*:

Recorre la llista d'Alertes. Si l'Alerta no s'ha notificat, representa en pantalla una geometria en funció del tipus d'Alerta. Si l'Alerta és de tipus Distància o Proximitat, es dibuixa una aresta entre la posició dels dos objectes implicats en l'alerta (és a dir, es dibuixa una línia entre una persona i un lloc, o bé entre 2 persones). Si l'Alerta és de tipus Mobilitat (el subjecte del seguiment porta un cert temps immòbil), es dibuixa un cercle al voltant del subjecte immòbil.

#### **Classe MissatgeAlerta:**

#### *Descripció:*

És el component que mostra el detall dels missatges d'alerta.

#### *Camps:*

#### *alerta As Alerta*:

El component es construeix amb una Alerta. En el moment d'inicialitzar-se, copia tots els camps d'informació de l'objecte Alerta en les etiquetes del control.

#### *contenidorDades As ContenidorDades*:

Aquest component es passa com a referència i el control l'utilitza per escriure a la base de dades que l'Alerta ha estat notificada en el moment en què l'usuari tanca la finestra del control usant el botó de tancar finestra.

#### *controlMapa as AxGMMapView:*

Aquest component també es passa com a referència, i el MissatgeAlerta li delega al controlMapa que faci un zoom a l'alerta quan l'usuari fa clic en el botó "zoom a alerta" del control.

#### *Mètodes:*

*Private Sub btnTancar\_Click(ByVal sender As System.Object, ByVal e As System.EventArgs) Handles btnTancar.Click*:

Tanca la finestra del missatge d'alerta i escriu a la base de dades que l'alerta ha estat notificada.

#### *Private Sub btnZoomAlerta\_Click(ByVal sender As System.Object, ByVal e As System.EventArgs) Handles btnZoomAlerta.Click*:

Fa un zoom a la representació gràfica de l'alerta a la finestra de visualització. El zoom es fa sobre les posicions que ocupaven els elements implicats a l'alerta en el moment en què aquesta es va produir.

![](_page_40_Figure_2.jpeg)

**Figura 25. Classes de l'interfície gràfica** 

### **5.1.2 – Domini**

Aquest mòdul conté els objectes amb què treballa l'aplicació. Aquests objectes són un mapeig de les entitats de la base de dades. En la majoria dels casos els objectes del domini són contenidors de dades sense mètodes que facin res interessant. Si això no és així, a la descripció de la classe hi ha un apartat de mètodes.

#### **Classe Regla:**

![](_page_41_Picture_5.jpeg)

**Figura 26. Classe Regla** 

#### *Descripció:*

Aquesta és la classe arrel de les Regles, i representa una restricció en la posició de l'espai d'una o més EntitatEspacial. D'aquesta classe hereten els diferents tipus de regles. És una classe abstracta (MustInherit) i requereix que les seves classes filles implementin el mètode infringeixRegla.

#### *Camps:*

- *id as Integer*: Un identificador numèric d'entitat.
- *distancia as Double*: La distància tolerada en la restricció espacial abans que es consideri que s'ha violat la regla.

#### *Mètodes:*

- *Public Sub New(ByVal \_id As Integer)*: El mètode constructor de la classe, aquesta s'inicialitza únicament amb l'identificador.
- *Public MustOverride Function infringeixRegla(ByVal entitatVigilada As EntitatEspacial, ByVal entitatImplicada As EntitatEspacial) As Boolean*: Aquesta funció és abstracta. Retorna un booleà que és cert en cas de que les EntitatEspacial passades com a paràmetres violin la regla; la implementació concreta depèn del subtipus de Regla.

#### **Subclasse Distancia:**

![](_page_42_Picture_146.jpeg)

**Figura 27. Classe Distancia** 

#### *Descripció:*

Representa les Regles que no permeten que 2 EntitatsEspacials s'allunyin una determinada distancia entre elles. Serveix per exemple, per controlar que un individu no surti d'un edifici. Hereta de la classe Regla.

#### *Camps:*

Té exactament els mateixos camps que la seva classe pare Regla.

#### *Mètodes:*

- *Public Sub New(ByVal \_id As Integer)*: Delega en el constructor de la classe pare Regla.
- *Public Overrides Function infringeixRegla(ByVal entitatVigilada As EntitatEspacial, ByVal entitatImplicada As EntitatEspacial) As Boolean* : Implementació del mètode abstracte. En aquesta classe, es retorna Cert si la distància Euclidiana entre les EntitatEspacial passades com a paràmetre és superior o igual a la distancia definida a la instància.
- *Public Overrides Function ToString() As String*: Sobrecàrrega del mètode toString per mostrar una representació legible de la regla al panell MissatgeAlerta.

#### **Subclasse Proximitat:**

| Proximitat<br>Class<br>$\rightarrow$ Regla |                              |  |
|--------------------------------------------|------------------------------|--|
| $\blacksquare$ Métodos                     |                              |  |
|                                            | infringeixRegla() As Boolean |  |
| <b>Dal</b>                                 | New()                        |  |
|                                            | ToString() As String         |  |

**Figura 28. Classe Proximitat** 

#### *Descripció:*

Representa les Regles que no permeten que 2 EntitatsEspacials s'apropin una determinada distància entre elles. Serveix per exemple, per modelar una sentència d'allunyament. Hereta de la classe Regla.

#### *Camps:*

Té els mateixos camps que la seva classe pare Regla.

#### *Mètodes:*

Idèntics que els de la subclasse Distancia; mereix un comentari:

• *Public Overrides Function infringeixRegla(ByVal entitatVigilada As EntitatEspacial, ByVal entitatImplicada As EntitatEspacial) As Boolean* : Implementació del mètode abstracte. En aquesta classe, es retorna Cert si la distància Euclidiana entre les EntitatEspacial passades com a paràmetre és **inferior** o igual a la distancia definida a la instància.

#### **Subclasse Mobilitat:**

![](_page_43_Picture_6.jpeg)

**Figura 29. Classe Mobilitat** 

#### *Descripció:*

És un tipus especial de Regla que ens permet controlar quan un receptor té un nivell especialment sospitós d'inactivitat; és a dir que no es mou en absolut.

#### *Camps:*

- *Protected interval As Long*: és el temps de immobilitat que permetem abans de generar una alarma, en milisegons.
- *Protected tempsDarreraComprovacio As DateTime*: és una marca de temps que assenyala quan es va fer la darrera comprovació de la regla. S'inicialitza al temps actual quan es crea una instància de la classe.
- *Protected x\_ini As Double*: coordenada x inicial de l'EntitatEspacial que vigila la regla.
- *Protected y\_ini As Double*: coordenada y inicial de l'EntitatEspacial que vigila la regla.

#### *Mètodes:*

Idèntics que els de la resta de subclasses de Regla; mereix un comentari:

• *Public Overrides Function infringeixRegla(ByVal entitatVigilada As EntitatEspacial, ByVal entitatImplicada As EntitatEspacial) As Boolean* : Implementació del mètode abstracte. En aquesta classe, es retorna Cert si el temps actual és posterior al temps de la darrera comprovació més el valor d'interval de la instància i a més, la posició actual de la EntitatVigilada és idèntica a l'assenyalada pels valors x\_ini, y\_ini de la instància. Si es retorna Cert, també es reseteja la hora de la darrera comprovació al temps actual.

#### **Classe Seguiment:**

![](_page_44_Picture_3.jpeg)

**Figura 30. Classe Seguiment** 

#### *Descripció:*

Aquesta classe modela un seguiment, que implica una o dues EntitatEspacial i una Regla que restringeix la posició que poden ocupar en l'espai. És bàsicament un contenidor per agrupar aquestes 3 entitats, i no té funcionalitats (l'únic mètode és el constructor de la classe).

#### **Camps:**

- *Protected id As Integer*: identificador de l'entitat.
- *Protected regla As Regla*: la Regla del seguiment.
- *Protected entitatVigilada As EntitatEspacial*: la EntitatEspacial monitoritzada. Usualment, si el seguiment té 2 EntitatEspacial, la entitatVigilada és la mòbil (una persona).
- *Protected entitatImplicada As EntitatEspacial*: la segona EntitatEspacial del seguiment. Aquest camp té el valor Nothing o Null si la regla és de tipus Mobilitat.
- *Protected descriptor As String*: un camp de text que dóna una descripció legible sobre el seguiment.
- *Protected tempsMinimRecurrencia As Double*: interval de temps en milisegons amb el temps mínim que ha de transcórrer entre 2 alertes del mateix seguiment. Aquest camp serveix per evitar que la pantalla s'inundi de missatges d'alerta; si té el valor 0 s'emetrà una alerta per un Seguiment donat a cada Tick() del Rellotge del formulari de l'aplicació.
- *Protected tempsDarreraAlerta As DateTime*: el temps des de que el Seguiment va emetre la darrera alerta. Aquest camp en combinació amb l'anterior evita que es produeixen alertes a un ritme poc raonable.

#### **Classe Alerta:**

![](_page_45_Picture_3.jpeg)

**Figura 31. Classe Alerta** 

#### *Descripció:*

L'Alerta es produeix quan es produeix una violació de la Regla. És un objecte que emmagatzema una "instantània" del moment en què es va produir l'Alerta. Aquesta classe s'instancia un nombre determinat de vegades durant una sessió de l'aplicació, i es persisteix a la base de dades cada vegada que s'instancia. Considero de suma importància mantenir un registre de totes les alertes que s'han produït.

#### *Camps:*

- *Protected id As Integer*: l'identificador de la instància.
- *Protected seguiment As Seguiment*: el Seguiment a arrel del qual s'ha generat l'Alerta.
- *Protected x\_implicada As Double*: la coordenada x de la EntitatEspacial implicada en el moment de l'Alerta.
- *Protected y\_implicada As Double*: la coordenada y de la EntitatEspacial implicada en el moment de l'Alerta.
- *Protected x\_vigilada As Double*: la coordenada x de la EntitatEspacial vigilada en el moment de l'Alerta.
- *Protected y\_vigilada As Double*: la coordenada y de la EntitatEspacial vigilada en el moment de l'Alerta.
- *Protected temps\_succes As DateTime*: el temps en el que s'ha produït l'Alerta.
- *Protected notificada As Boolean*: aquest camp indica, si val Cert, que l'operador de l'aplicació es dóna per avisat de l'alerta. S'entén que si un operador marca una alerta com a notificada, l'ha comunitat a les forces de l'ordre que emprendran les accions necessàries.

#### *Mètodes:*

• *Public Sub New(ByVal s As Seguiment)*: a diferència de la gran majoria de classes, l'Alerta no es construeix amb un identificador sinó que se li passa com a paràmetre el Seguiment que l'ha produït. L'identificador d'Alerta es recupera de la base de dades en el moment en que l'Alerta es desa, cosa que es fa just després de instanciar-la. El motiu de fer-ho així és que l'identificador d'Alerta a la base de dades és un autonumèric, de manera que no sabem a priori el valor de l'identificador; ens hem d'esperar al moment que es crea el registre.

#### **Classe EntitatEspacial:**

| Class                  | <b>EntitatEspacial</b>                                                            |
|------------------------|-----------------------------------------------------------------------------------|
| $\blacksquare$ Campos  |                                                                                   |
|                        | descriptor As String<br>id As Integer<br>$\mathscr{X}$ x As Double<br>y As Double |
|                        | $\blacksquare$ Propiedades                                                        |
|                        | descriptor As String<br>d As Integer<br>x As Double<br>y As Double                |
| $\blacksquare$ Métodos |                                                                                   |
| ÷O.                    | New()                                                                             |

**Figura 32. Classe EntitatEspacial** 

#### *Descripció:*

Classe base per representar entitats ubicades a l'espai. En el nostre cas, Persones i Llocs. És un contenidor de dades i no té cap mètode digne de comentar.

#### *Camps:*

- *Protected id As Integer*: l'identificador numèric d'instància.
- *Protected x As Double*: la posició x en l'espai de l'EntitatEspacial.
- *Protected y As Double*: la posició y en l'espai de l'EntitatEspacial.
- *Protected descriptor As String*: un descriptor de text de l'EntitatEspacial

#### **Subclasse Lloc:**

![](_page_46_Picture_106.jpeg)

#### *Descripció:*

Aquesta classe és idèntica en el fons a EntitatEspacial. Estrictament no seria necessària (es podria fer que Lloc fos la classe pare i Persona heretés de Lloc), però la jerarquia em semblava més clarificadora d'aquesta manera.

#### **Subclasse Persona:**

![](_page_47_Picture_5.jpeg)

**Figura 33. Classe Persona** 

#### *Descripció:*

La classe Persona és una EntitatEspacial amb un camp temps afegit. A diferència del Lloc, té una posició que varia amb el temps.

#### *Camps:*

*Protected temps As DateTime*: aquest camp ens indica el moment en què la Persona està en la posició que indiquen els seus atributs. A nivell de l'aplicació, el valor d'aquest camp s'actualitza cada cop que s'altera la posició d'una persona quan en simulem el moviment.

![](_page_48_Figure_2.jpeg)

**Figura 34. Classes del domini** 

#### **5.1.3 – BaseDades**

Aquest mòdul conté la funcionalitat relacionada amb la lectura/escriptura d'objectes des de i cap a la base de dades. S'encarrega per tant de gestionar el mapeig entre taules i objectes, tant en el sentit de lectura (convertir un registre d'una taula en el corresponent objecte del domini) com d'escriptura (modificar el registre de la base de dades si s'escau). Té una única classe ContenidorDades.

#### **Classe ContenidorDades:**

| <b>ContenidorDades</b><br>Class                                                                                                    |                                                                                   | 図 |
|----------------------------------------------------------------------------------------------------|-----------------------------------------------------------------------------------|---|
| $\blacksquare$ Campos                                                                                                    |                                                                                   |   |
| $\mathbb{R}^n$<br><b>B</b> llistaLlocs As ArrayList<br><b>B</b> llistaPersones As ArrayList<br><b>B</b> llista Regles As Array List<br>$\mathbf{r}$                                                                                                    | llistaAlertes As ArrayList<br>llistaSequiments As ArrayList                       |   |
| $\blacksquare$ Propiedades                                                                                                    |                                                                                   |   |
| Ħ<br>2ť<br>響                                                                                                    | getAlertes As ArrayList<br>getPersones As ArrayList<br>getSeguiments As ArrayList |   |
| $\blacksquare$ Métodos                                                                                                    |                                                                                   |   |
| carregaLlocs()<br>carregaPersones()<br>carregaRegles()<br>carregaSeguiments()<br>desaAlerta()<br><b>Contract Address</b> et Alerta<br><b>Signal</b><br><b>v</b> qetLloc() As Lloc<br>$\mathcal{L}_{\mathcal{A}}$<br>$\rightarrow$ init()<br>liscaPersona()<br>marcaAlertaComNotificada()<br>$\rightarrow$ New() | getEntitat() As EntitatEspacial<br>getPersona() As Persona                        |   |

**Figura 35. Classe ContenidorDades** 

#### *Descripció:*

Aquesta classe és un contenidor/gestor de dades. Conté llistes d'objectes del domini, i exposa públicament algunes d'aquestes llistes per si cal accedir a algun d'aquests objectes des de qualsevol lloc de l'aplicació. També disposa de mètodes especials per modificar les propietats d'algun objecte i persistir-ne els canvis a la base de dades.

#### *Camps:*

Els camps de la classe són simplement llistats d'objectes del domini.

- *Private llistaPersones As ArrayList*
- *Private llistaLlocs As ArrayList*
- *Private llistaRegles As ArrayList*
- *Private llistaSeguiments As ArrayList*
- *Private llistaAlertes As ArrayList*

#### *Mètodes:*

Memòria del TFC

- *Private Sub carregaPersones(ByVal conn As System.Data.OleDb.OleDbConnection)*
- *Private Sub carregaRegles(ByVal conn As System.Data.OleDb.OleDbConnection)*
- *Private Sub carregaSeguiments(ByVal conn As System.Data.OleDb.OleDbConnection)*

Aquests tres mètodes es connecten a la base de dades i omplen les llistes de Persones, Regles i Seguiments respectivament. Faig notar que no existeix un mètode carregaAlertes(); això és així per què les Alertes existeixen únicament dins d'una sessió de funcionament de l'aplicació. Es van desant a la base de dades a mida que es produeixen, però mai es recarreguen. Tots 3 mètodes prenen com a paràmetre una connexió oberta; els 3 fan servir la mateixa connexió que es tanca en finalitzar la càrrega.

• *Private Sub carregaLlocs()* 

Aquest mètode mereix menció apart per què carrega objectes en format geometria de Geomedia. La capa de llocs és una capa vectorial de Geomedia, i aquest programa desa la geometria en format binari. Cal convertir la informació binària a dades alfanumèriques usant un objecte GeometryStorageService de Geomedia. No se li passa cap connexió com a paràmetre, usa la seva pròpia connexió que es tanca en finalitzar la càrrega.

- *Public Function getEntitat(ByVal id As Integer) As EntitatEspacial*
- *Public Function getPersona(ByVal id As Integer) As Persona*
- *Public Function getLloc(ByVal id As Integer) As Lloc*
- *Public Function getRegla(ByVal id As Integer) As Regla*
- *Public Function getAlerta(ByVal id As Integer) As Alerta*

Aquests mètodes serveixen per obtenir un objecte a partir del seu identificador. Es fa una cerca linial dins de les llistes, que retorna Nothing en cas que l'identificador no existeixi.

• *Public Sub lliscaPersona(ByVal idPersona As Integer, ByVal \_deltaX As Double, ByVal \_deltaY As Double)* 

El mètode lliscaPersona desplaça una persona un nombre determinats de metres en els eixos x i y respecte a la seva localització actual, i actualitza el temps de la darrera posició coneguda. Un cops fets els canvis, desa les modificacions a la base de dades. Aquest mètode es crida des de ActualitzadorLocalitzacioAtzar cada vegada que el component altera la posició d'alguna persona.

• *Public Sub desaAlerta(ByVal a As Alerta)* 

El mètode desaAlerta agafa com a paràmetre una Alerta recent creada, i la desa a la base de dades.

![](_page_51_Figure_2.jpeg)

**Figura 36. Classes del mòdul BaseDades** 

### **5.1.4 – Logica**

Aquest mòdul conté una sèrie de mètodes d'utilitat diversa, per exemple el càlcul de distàncies. També conté la definició de la interfície IActualitzadorLocalitzacio i una implementació d'aquesta interfície.

#### **Interfície IActualitzadorLocalitzacio:**

![](_page_52_Picture_111.jpeg)

**Figura 37. Interfície IActualitzadorLocalitzacio** 

#### *Descripció:*

És la interfície que assumeix la responsabilitat d'actualitzar periòdicament la posició de les persones. Hi ha una referència a la interfície dins del formulari Form1 de l'aplicació, que crida per cada persona en memòria aquest mètode, a intervals regulars.

El motiu de que s'hagi creat com una interfície és per facilitar que el component es pugui substituir fàcilment per una implementació pròpia, que podria incloure una connexió amb un receptor de dades GPS real.

#### *Mètodes:*

• *Public Sub actualitzaPosicioPersona(ByVal idPersona As Integer, ByVal c As ContenidorDades)*: se li passen com a paràmetres l'identificador de la persona de la qual s'actualitzarà la posició i un objecte ContenidorDades que s'encarregarà d'escriure la nova posició a la base de dades.

#### **Classe ActualitzadorLocalitzacioAtzar:**

![](_page_52_Figure_13.jpeg)

**Figura 38. Classe ActualitzadorLocalitzacioAtzar** 

#### *Descripció:*

Una possible implementació de la interfície anterior, que desplaça a l'atzar les persones un nombre de metres donats en 8 direccions possibles.

#### *Mètodes:*

- *Public Sub actualitzaPosicioPersona(ByVal idPersona As Integer, ByVal c As ContenidorDades) Implements IActualitzadorLocalitzacio.actualitzaPosicioPersona*: la implementació del mètode de la interfície. Crida un mètode privat per obtenir una direcció a l'atzar (Nord, Sud, etc) i delega en el mètode lliscaPersona de ContenidorDades per actualitzar els camps de l'objecte Persona i escriure els nous valors de posició a la base de dades. La distància que es mou la persona està definida en el fitxer de paràmetres de l'aplicació. Quan cal fer un moviment en diagonal (direccions Nord-Est, Sud-Est, Sud-Oest i Nord-Oest), es calcula la hipotenusa del triangle rectangle que té com a costats les components x i y del moviment. D'aquesta manera, la persona es mou sempre dins del radi d'un cercle amb el centre en la posició original.
- *Private Function getPuntCardinalAtzar() As Integer*: genera a l'atzar un nombre de l'1 al 8, cadascun del qual correspon a les direccions cardinals en sentit de les agulles del rellotge  $(1 - Nord, 2 - Nord-est, 3 - Est, etc.)$

#### **Mètodes de mòdul:**

Aquests són mètodes que no formen part de cap classe.

- *Public Function getDistanciaEuclEntreEntitats(ByVal e1 As EntitatEspacial, ByVal e2 As EntitatEspacial) As Double*: calcula la distància Euclidiana entre les 2 entitats passades com a paràmetre. Aquest mètode serveix per fer la validació de totes les regles de Proximitat i Distancia.
- *Public Function seguimentGeneraAlerta(ByVal s As Seguiment) As Boolean*: aquest mètode torna Cert si un Seguiment ha d'emetre una alerta. El que fa internament és comprovar si la Regla que conté el seguiment és violada per les 2 EntitatEspacial. Per fer aquesta comprovació, delega en el mètode polimòrfic infringeixRegla de la classe Regla.
- *Public Function getPersonaAPosicio(ByVal persones As ArrayList, ByVal x As Double, ByVal y As Double, ByVal tolerancia As Double) As Persona*: aquest mètode fa possible tornar informació sobre la capa de Persones. La capa de Persones és una capa de digitalització de Geomedia, donat que es redibuixa i canvia freqüentment (a diferència de la capa de Llocs, que és estàtica). A conseqüència d'això, no ens podem servir de la utilitat SmartLocate de Geomedia per localitzar les persones properes quan fem un clic a la finestra de visualització. Per tant, les cerquem "a mà". El mètode rep com a paràmetre les coordenades del click del mouse (en coordenades-món, no en coordenadespantalla), i recorre la llista de persones que se li passa com a paràmetre, retornant les que cauen a una distància màxima aquella marcada pel diàmetre tolerància. El diàmetre tolerància s'expressa en metres, no píxels.
- *Public Function getImatgeDeIdEntitat(ByVal identitat As Integer) As System.Drawing.Bitmap*: Aquest mètode torna una imatge (un bitmap) de la EntitatEspacial que correspon a l'id passat com a paràmetre. Aquesta imatge ha de ser prèviament en un directori en disc, ha d'estar numerada amb

l'identificador d'entitat, i ha de tenir extensió \*.PNG. Es mostra en el missatge d'Alerta.

### **5.1.5 – Parametres**

Aquest mòdul conté una única classe que no té mètodes, únicament camps públics. Aquests camps contenen valors que afecten el comportament de diferents aspectes de l'aplicació.

#### **Classe ContenidorParametres:**

| Class | A<br><b>ContenidorParametres</b>          |
|-------|-------------------------------------------|
|       | Campos                                    |
| o     | CADENA_CONNEXIO_ESTRUCTURA As String      |
| o     | DIRECTORI THUMB As String                 |
| Φ     | DISTANCIA MOVIMENT TICK PERSONA As Double |
| v     | DISTANCIA PAN As Integer                  |
| ۰     | MODE DEPURACIO As Object                  |
| ο     | PATH CONTENIDOR DADES GEOMEDIA As String  |
| o     | PATH CONTENIDOR DADES RASTER As String    |
| ø     | PATH_CONTENIDOR_DADES_TOPO As String      |
| o     | RADI CERCA CLICK As Double                |
| o     | RADI CERCLE ALERTA As Double              |

**Figura 39. Classe ContenidorParametres** 

#### *Camps:*

- *Public Shared CADENA\_CONNEXIO\_ESTRUCTURA As String*: conté la cadena de connexió que usa ContenidorDades per connectar-se al fitxer d'Access que conté les Regles, Alertes, Seguiments, etc.
- *Public Shared PATH\_CONTENIDOR\_DADES\_GEOMEDIA As String*: conté el path absolut al fitxer Access que conté la capa de Llocs de Geomedia.
- *Public Shared PATH\_CONTENIDOR\_DADES\_RASTER As String*: conté el path absolut al fitxer Access que conté el raster de Castellar del Vallès.
- *Public Shared RADI\_CERCA\_CLICK As Double*: el radi, en metres, que es busca al voltant del click que ens torna la informació d'una persona.
- *Public Shared RADI\_CERCLE\_ALERTA As Double*: el radi, en metres, de la representació d'alerta per Alertes d'immobilitat. Aquestes alertes es representen com un cercle al voltant de la EntitatEspacial vigilada.
- *Public Shared DISTANCIA\_PAN As Integer*: la distància en metres que es desplaça la pantalla quan fem click en algun dels controls de Pan.
- *Public Shared MODE\_DEPURACIO = False*: aquest paràmetre ens permet activar un mode depuració que fa que a la interfície hi hagi dos botons extra que ens permeten aturar i reprendre el funcionament del rellotge.
- *Public Shared DISTANCIA\_MOVIMENT\_TICK\_PERSONA As Double*: la distància en metres que es desplacen les persones monitoritzades a cada Tick del rellotge del formulari d'aplicació.
- *Public Shared DIRECTORI\_THUMB As String*: path absolut del directori amb les imatges dels Llocs i Persones que es mostra en el missatge d'alerta.

## **6. Conclusions:**

S'ha construït un sistema SIG per monitoritzar les relacions de posició entre Persones i Llocs, emetent alertes en cas que es violin determinades restriccions espacials. S'ha construït una aplicació usant el framework Visual Studio 2005, usant les funcionalitats ofertes per les llibreries externes del SIG comercial Geomedia 6.1 Professional.

Entre les millores posteriors al disseny podríem considerar:

- Flexibilitzar el sistema d'alertes i convertir-lo en un component modular, de tal manera que fos possible emetre alertes en pantalla, enviar correus electrònics o SMS.
- Usar una geodatabase com a repositori de dades per aprofitar la potència de càlcul espacial d'aquests sistemes i unificar les dades cartogràfiques i no cartogràfiques en un sol repositori.
- Assegurar l'accés a l'aplicatiu amb algun sistema d'autenticació, donat que treballa amb dades molt personals i mai hauria de ser accessible per qualsevol usuari.
- Redissenyar l'aplicació amb una arquitectura client-servidor, que fes possible centralitzar el procés de dades i repartir la visualització entre varis usuaris.
- Construir una interfície d'edició i gestió de regles.

## **7. Terminologia:**

**Base de dades**: Col·lecció ordenada de dades, en format digital. Les dades s'organitzen per modelar aspectes del nostre entorn, de manera que sigui fàcil extraure'n informació.

**Coordenada**: Conjunt ordenat de valors que determinen una posició en un sistema de referència.

Datum: Conjunt de punts sobre la superfície terrestre al respecte dels quals s'efectuen mesures, i sovint porten associat un model de la forma de la Terra (el·lipsoide de referència).

**Envolupant**: Rectangle imaginari de dimensió suficient per contenir un nombre arbitrari d'objectes situats sobre un pla. En anglès se l'anomena *minimum bounding rectangle* o abreviadament MBR.

**Geodatabase**: També coneguda com base de dades espacial. És una base de dades que permet emmagatzemar i consultar dades de naturalesa espacial, com punts línies i polígons.

**Geomedia Professional 6.1**: Programari GIS comercial desenvolupat per Intergraph, que permet accedir, representar, analitzar, mantenir i validar dades geoespacials

emmagatzemades en bases de dades. Forma part de la suite Geomedia que inclou altres productes com Geomedia Viewer i Geomedia Objects.

**Georeferenciació**: Procés segons el qual s'estableix la localització d'un objecte al respecte d'un sistema de coordenades conegut.

**GIS**: Sigles de *geographic information system*. Qualsevol sistema dissenyat per capturar, emmagatzemar, manipular, analitzar i representar dades amb un component espacial.

**GPS**: Sigles de *global positioning system.* Sistema de posicionament global creat pel Departament de Defensa dels Estats Units, que s'ha estès a l'ús civil.

**Microsoft Visual Studio 2005**: Entorn de desenvolupament integrat produït per Microsoft i comercialitzat l'octubre de 2005. Inclou editors de codi i de disseny visual en múltiples llenguatges com Visual Basic i C#.

**MrSID**: Format ràster desenvolupat i llicenciat per LizardTech.

**Ortofotomapa**: Imatge capturada per una plataforma volant, ja sigui satèl·lit o aeronau, i georeferenciada.

**Raster**: Format caracteritzat per una estructura de dades de tipus matriu, que representa una forma rectangular de píxels o punts de color.

**Sistema de referència**: Sistema que usa un o més valors o coordenades, per determinar de manera única la posició d'un punt en un espai.

**Shapefile**: Format vectorial desenvolupat per ESRI. És un format obert que descriu tres tipus de geometries: punts, polilínies i polígons.

**UML:** Sigles de *Unified Modeling Language.* És un llenguatge de modelat, de propòsit general, usat de manera molt important en el camp de l'enginyeria de software orientada a l'objecte. És un estàndard creat pel *Object Management Group* (OMG).

**UTM**: Sigles de *universal transverse mercator.* Sistema de referència que fa servir un sistema cartesià de coordenades per situar punts sobre la superfície terrestre. Divideix l'esfera terrestre en 60 zones, cadascuna de les quals és una projecció d'una secció de 6 graus del globus terrestre.

**Vector**: Format gràfic que es serveix de formes primitives (punts, línies, polígons) per a representar imatges.

**WMS**: Sigles de *Web Map Service.* És un protocol definit per l'OGC (*Open Gis Consortium*) que permet a un servidor servir imatges georeferenciades a través d'internet.

## **8. Bibliografia/referències:**

- Pérez Navarro A., Botella Plana A., Muñoz Bollas A., Olivella Rosa, Olmedillas Hernàndez J.C., Rodríguez Lloret J. Sistemes d'informació geogràfica i telemàtica. UOC, Febrer 2009.
- Campderrich Falgueras B., Recerca Informàtica SL. Enginyeria del programari. UOC, Febrer 2009.
- Institut Cartogràfic de Catalunya (http://www.icc.cat)
- Web del departament de Medi Ambient i Habitatge Cartografia i Toponímia ( http://www20.gencat.cat/portal/site/territori/menuitem.158a24d9f4cf1317c366ec 10b0c0e1a0/?vgnextoid=08bf212eef675310VgnVCM1000008d0c1e0aRCRD& vgnextchannel=08bf212eef675310VgnVCM1000008d0c1e0aRCRD&vgnextfmt  $=$ default $)$
- Intergraph. Geomedia Professional 6.1. Documentación del Usuario, Documentación del Desarrollador. Intergraph Corporation, 2007.
- MSDN ( Microsoft Developer Knowldege Base ) Referencia de Visual Basic ( http://msdn.microsoft.com/es-es/library/sh9ywfdk(v=vs.80) )
- MSDN ( Microsoft Developer Knowldege Base ) Referencia de Visual Studio 2005 (http://msdn.microsoft.com/es-es/library/ms269115(v=vs.80).aspx )
- Wikipedia (http://www.wikipedia.org/ )

## **APÈNDIX – PETIT MANUAL DE L'APLICACIÓ:**

## *Estructura de fitxers:*

Donat que Geomedia no suporta paths relatius, es **recomana descomprimir la carpeta de l'aplicació a l'arrel de la unitat C:\**. L'estructura de directoris quedaria de la manera següent (s'exclouen fitxers no essencials):

![](_page_57_Figure_14.jpeg)

El projecte té l'estructura típica d'un projecte Microsoft Visual Studio 2005. Hi ha algunes carpetes afegides, però:

- 1. Carpeta etc. Conté tots els magatzems de Geomedia i imatges que usa l'aplicació.
- 2. Carpeta amb el full ràster de Castellar del Vallès, en format MrSID
- 3. Carpeta thumbnail. Conté les imatges de les EntitatsEspacials. Aquestes han de tenir com a nom l'identificador (id) de l'entitat a la taula i extensió \*.png.
- 4. Magatzem Geomedia amb la capa de Llocs digitalitzats.
- 5. Fitxer MsAccess que conté tota l'estructura de dades de l'aplicació (Regles, Seguiment, etc)
- 6. Magatzem Geomedia amb la imatge georeferenciada de Castellar del Vallès
- 7. Magatzem Geomedia amb la capa vectorial del Topogràfic de Castellar del Vallès.

## *Definició de Seguiments/Regles:*

Per definir nous Seguiments, cal modificar el fitxer EstructuraDades.mdb. Els nous Seguiments **es carregaràn en iniciar l'aplicació**. Si afegim seguiments nous, caldrà aturar i tornar a entrar a l'aplicatiu. Ja hi ha creats 4 seguiments, a la taula Seguiment:

- La Bella Dorment no es mou.
- El Llop i la Caputxeta no es poden acostar a més de 500 m.
- La Bruixa no pot sortir del seu domicili al Carrer Irlanda.
- El Llop i els 3 Porquets no es poden apropar més de 150 m.

Les Alertes que vagi generant l'aplicació es desen a la taula Alerta, amb totes les metadades associades a l'Alerta.

## *Paràmetres de funcionament:*

Estan definits al fitxer Parametres.vb. Es poden canviar els valors, però per que tingui efecte els canvis cal reiniciar. Per detalls, veure apartat 5.1.5 – Parametres.

## *Interfície de l'usuari:*

Un llistat de les icones amb les seves funcionalitats:

![](_page_59_Picture_108.jpeg)